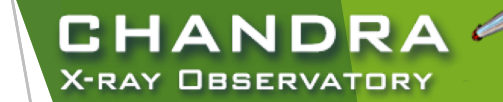

# **CIAO Analysis**

### and Documentation

Nicholas Lee SAO/*Chandra* X-ray Center Science Data Systems

*Chandra*/CIAO in Seattle @AAS 233, January 5-6, 2019

CENTER FOR **ASTROPHYSICS** 

**RD & SMITHSONIAN** 

### "ahelp" — *AXAF* Help in CIAO

- CIAO, Sherpa, and ChIPS comes with the command-line "ahelp" system.
- ahelp has corresponding online counterpart, which is updated between software releases.
	- ▶ cxc.harvard.edu/ciao/ahelp

2

- u cxc.harvard.edu/sherpa/ahelp
- $\triangleright$  cxc.harvard.edu/chips/ahelp
- Python-environments also supports document strings, which Sherpa has migrated to as its primary documentation system for CIAO 4.11.
- Every component of CIAO has a help text: tools, packages (Sherpa and ChIPS), scripts and Python modules, and concepts (regions, coords, datamodel, etc.).

unix% ahelp <toolname> unix% ahelp <context> unix% ahelp -c

Tip: if you run a tool in the default interactive mode, when prompted for a parameter, entering '?' opens the tool's

CHANDR

X-RAY OBSERVATORY

In Sherpa and ChIPS, the string must be in quotes: a kelp file

sherpa> ahelp "toolname" sherpa> ahelp("toolname") sherpa> help("docstring")

*Chandra*/CIAO in Seattle @AAS 233, January 5-6, 2019

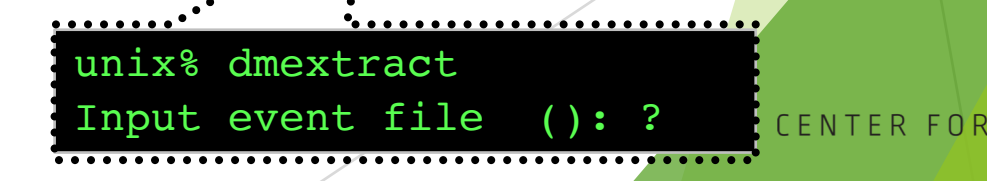

# It all starts here: cxc.harvard.edu/ciao

- $\triangleright$  forwards to the most recent release version of CIAO
- $\blacktriangleright$  version-specific website can be found at: cxc.harvard.edu/ciaoX.Y
- $\blacktriangleright$  similar address structure for Sherpa and ChIPS pages:
	- **L** cxc.harvard.edu/sherpa cxc.harvard.edu/sherpaX.Y
	- $\blacktriangleright$  cxc.harvard.edu/chips cxc.harvard.edu/chipsX.Y

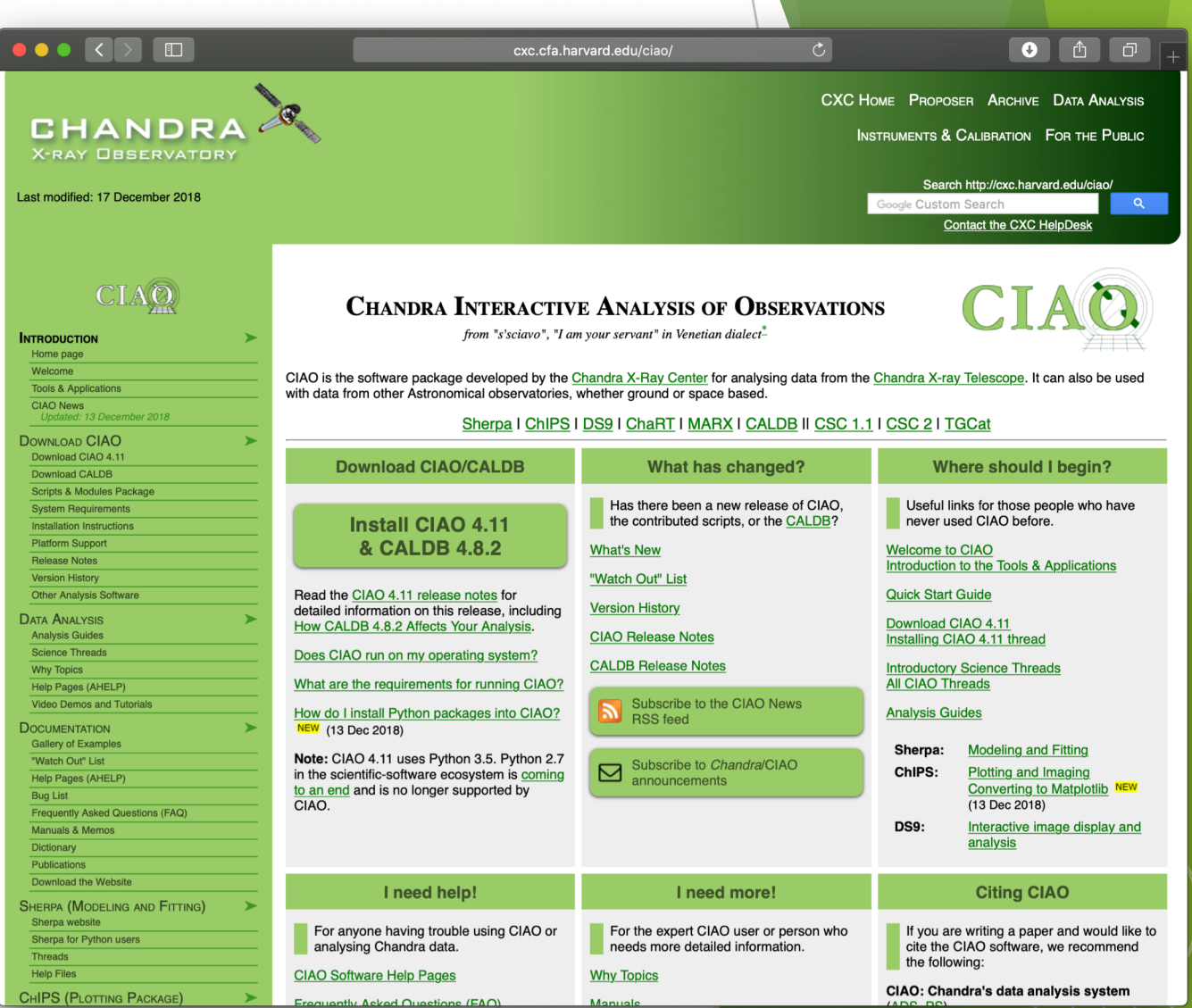

**ASTROPHYSICS** 

CENTER FOR

**CHANDRA X-RAY OBSERVATORY** 

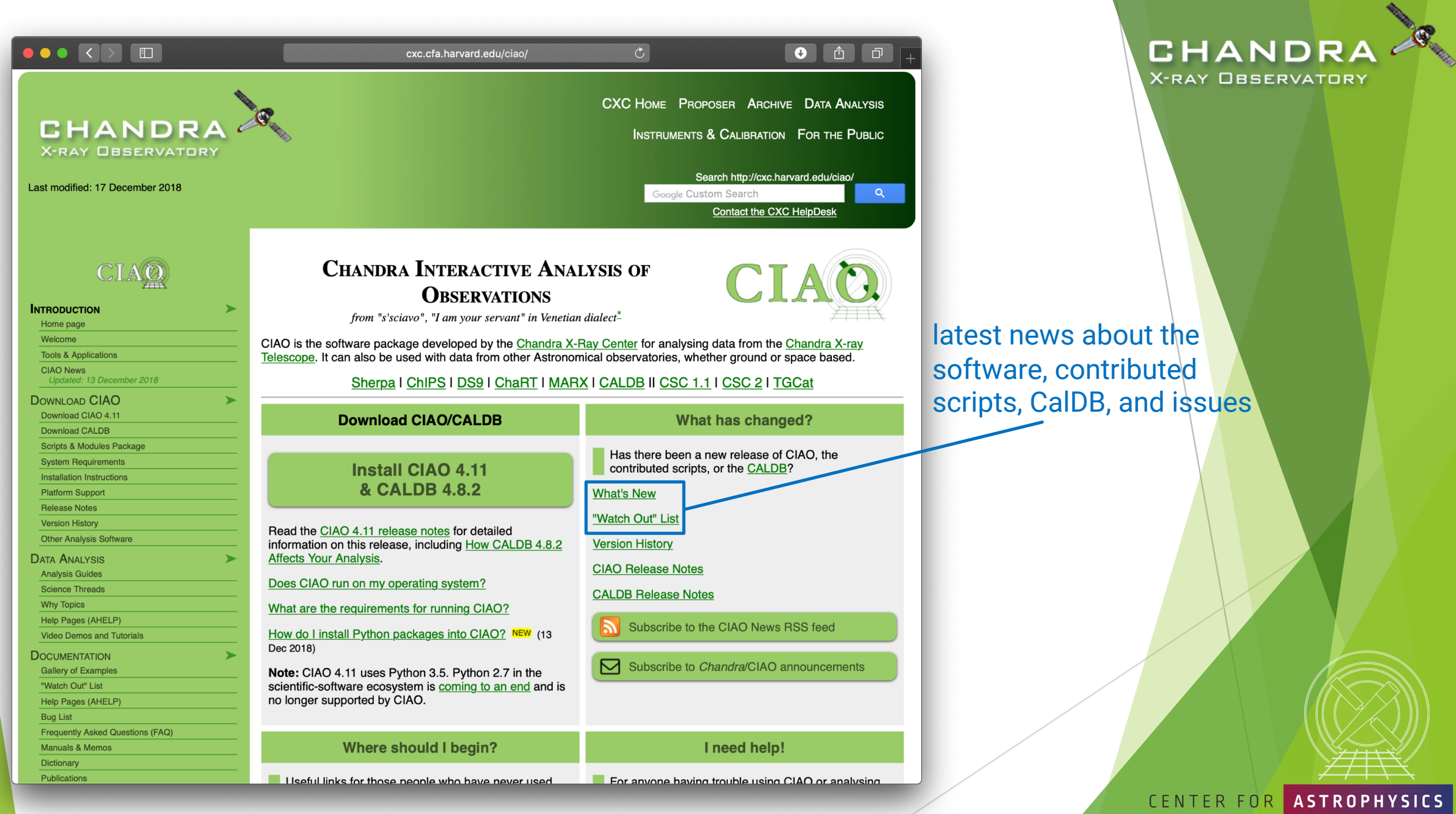

*Chandra*/CIAO in Seattle @AAS 233, January 5-6, 2019

4

HARVARD & SMITHSONIAN

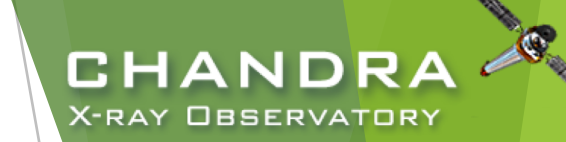

### The "What's New" and "Watch Out" Pages

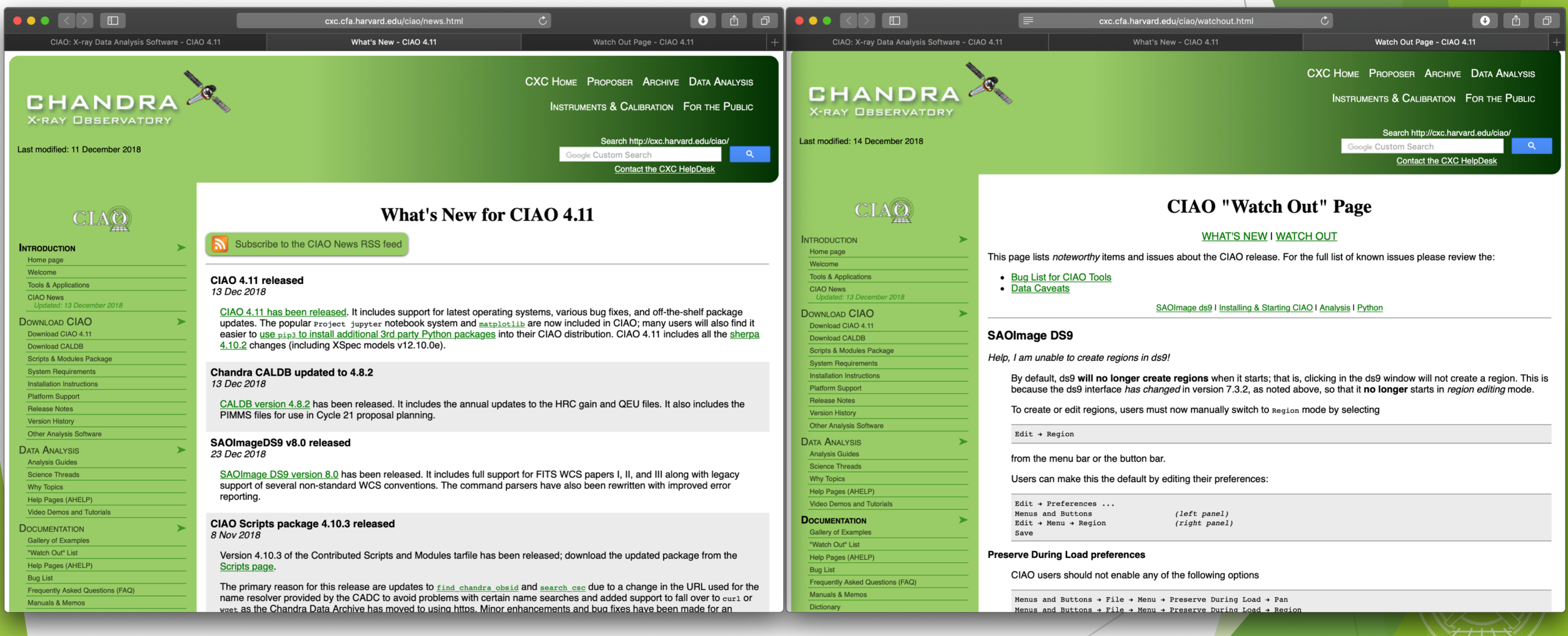

CENTER FOR ASTROPHYSICS

HARVARD & SMITHSONIAN

*Chandra*/CIAO in Seattle @AAS 233, January 5-6, 2019

5

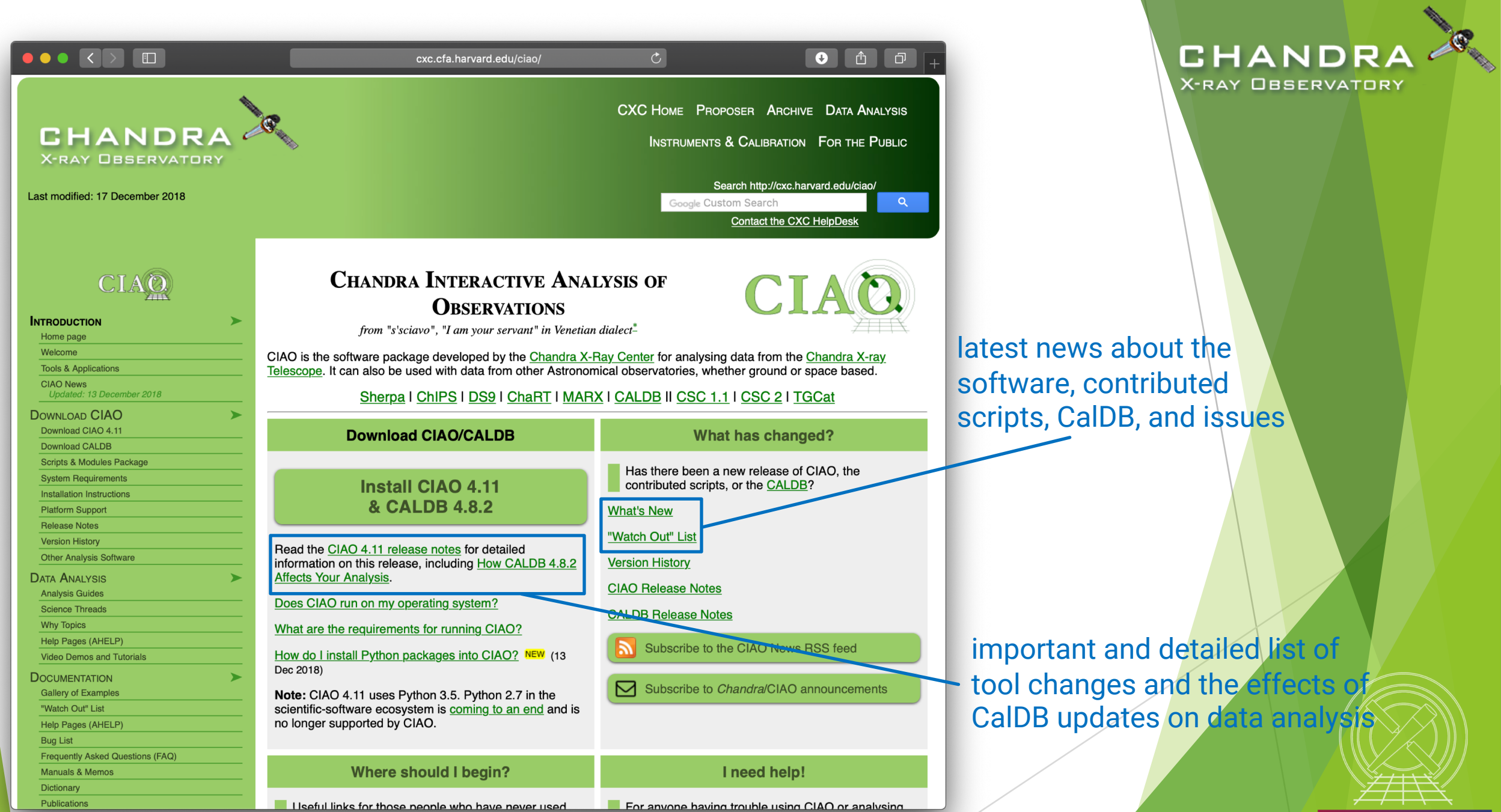

*Chandra*/CIAO in Seattle @AAS 233, January 5-6, 2019

6

HARVARD & SMITHSONIAN

CENTER FOR ASTROPHYSICS

# CIAO Release Notes

- CIAO release notes are revised whenever a new version or patch of a package is updated.
- CalDB components are updated periodically, but will vary from one release to the next.
	- $\blacktriangleright$  categorized by detector and instrument configuration
	- describes files changed and affects on tools, analysis type, and threads
	- since calibrations evolve with time, note the dates calibration files go into effect for the observation
	- more details on the CalDB can be found at: cxc.harvard.edu/caldb
- Details of changes to contributed scripts can be seen at: cxc.harvard.edu/ciao/download/scr ipts/history.html

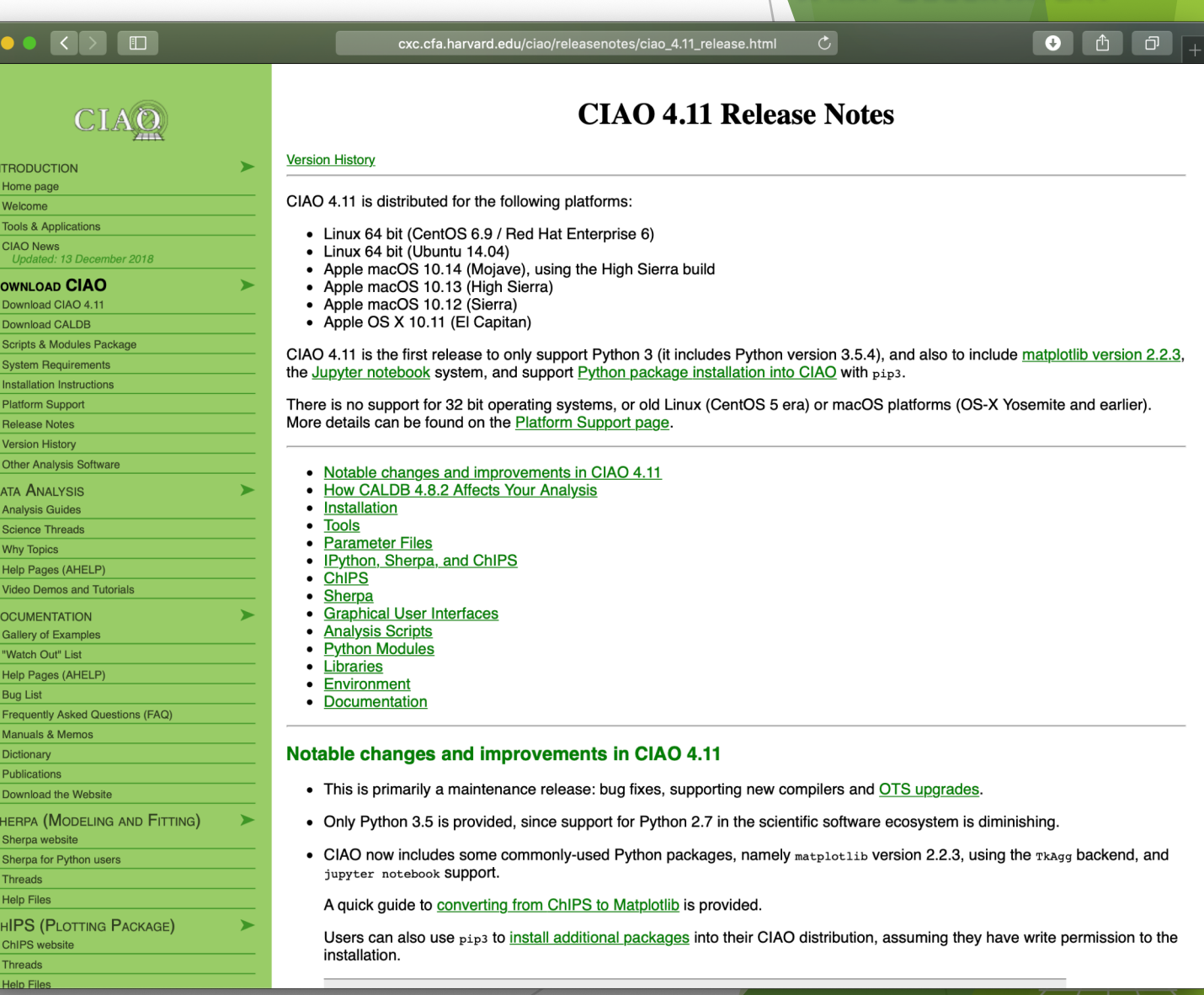

*Chandra*/CIAO in Seattle @AAS 233, January 5-6, 2019

#### HARVARD & SMITHSONIAN

**ASTROPHYSICS** 

CENTER FOR

CHANDRA

OBSERVATORY

#### CHANDR "Guides", "Threads", and "Why" Pages **X-RAY OBSERVATORY**

- Analysis Guides are a roadmap to broad categories of analyses; organized based on detector and instrument configuration or source morphology, providing links to more detailed documents, such as science threads.
- Science Threads are the most important document type. Primarily organized based on science analysis categories.
	- over 150 CIAO and Sherpa threads, designed to teach users the approach and concerns that go along with analysis
	- all threads begin with a "quick overview" to provide a synopsis, purpose, and 'when to use' the thread
	- updated and added to as needed; look for "new" and "updated" icon tags
	- Why Topics supplement threads with more detailed information.
		- some topics highlight common pitfalls and nuances in the software
		- others topics discuss aspects of *Chandra* and the data obtained with *it*
		- some of these topics will also discuss why certain science decisions are made, enabling the user to tailor the analysis to a particular dataset

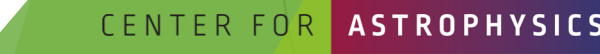

ARD & SMITHSONIAN

*Chandra*/CIAO in Seattle @AAS 233, January 5-6, 2019

8

 $\Box$ 

CHANDRA **X-RAY OBSERVATORY** 

CIAO

Last modified: 17 December 2018

Updated: 13 December 2018

Frequently Asked Questions (FAQ)

**Manuals & Memos** Dictionary Publications

**INTRODUCTION** Home page Welcome **Tools & Applications CIAO News** 

**DOWNLOAD CIAO** Download CIAO 4.11 **Download CALDB Scripts & Modules Package System Requirements Installation Instructions Platform Support Release Notes Version History Other Analysis Software DATA ANALYSIS Analysis Guides Science Threads Why Topics** Help Pages (AHELP) **Video Demos and Tutorials DOCUMENTATION Gallery of Examples** "Watch Out" List Help Pages (AHELP) **Bug List** 

### More on Science Analysis Threads

- Threads are just an example on approaching a problem. Don't blindly follow the examples verbatim, the threads are not strict recipes.
	- $\blacktriangleright$  Threads answer more detailed issues that may affect science; ahelps give the details behind the tool itself.
	- An effort in the last few years is to wrap laborious thread analysis steps with a single command-line script.

srcflux script

CENTER FOR **ASTROPHYSICS** 

D & SMITHSONIAN

CHANDRA X-RAY OBSERVATORY

#### 9

CHANDRA

**HRC** 

**CHANDRA** 

Com

CHANDRA

CHANDRA

**Multipl** 

Extr

CHANDRA

**CHANDRA** 

**Estimate Source Counts in an Event File** 

tree counts in user-defined regions of event lists or image files for HRC or ACIS ima

od for estimating source counts may be useful as t<br>thread is not intended to provide accurate photom

ting this thread on LETG and HETG of

ast Update: 11 Dec 2013 - Review for CIAO 4.6; added link to

# The CIAO Gallery of Examples

- Categorized based on type of manipulation to imaging data.
- $\blacktriangleright$  A description of each type of specific manipulation technique.
- Image included of what the resulting image manipulation returns.

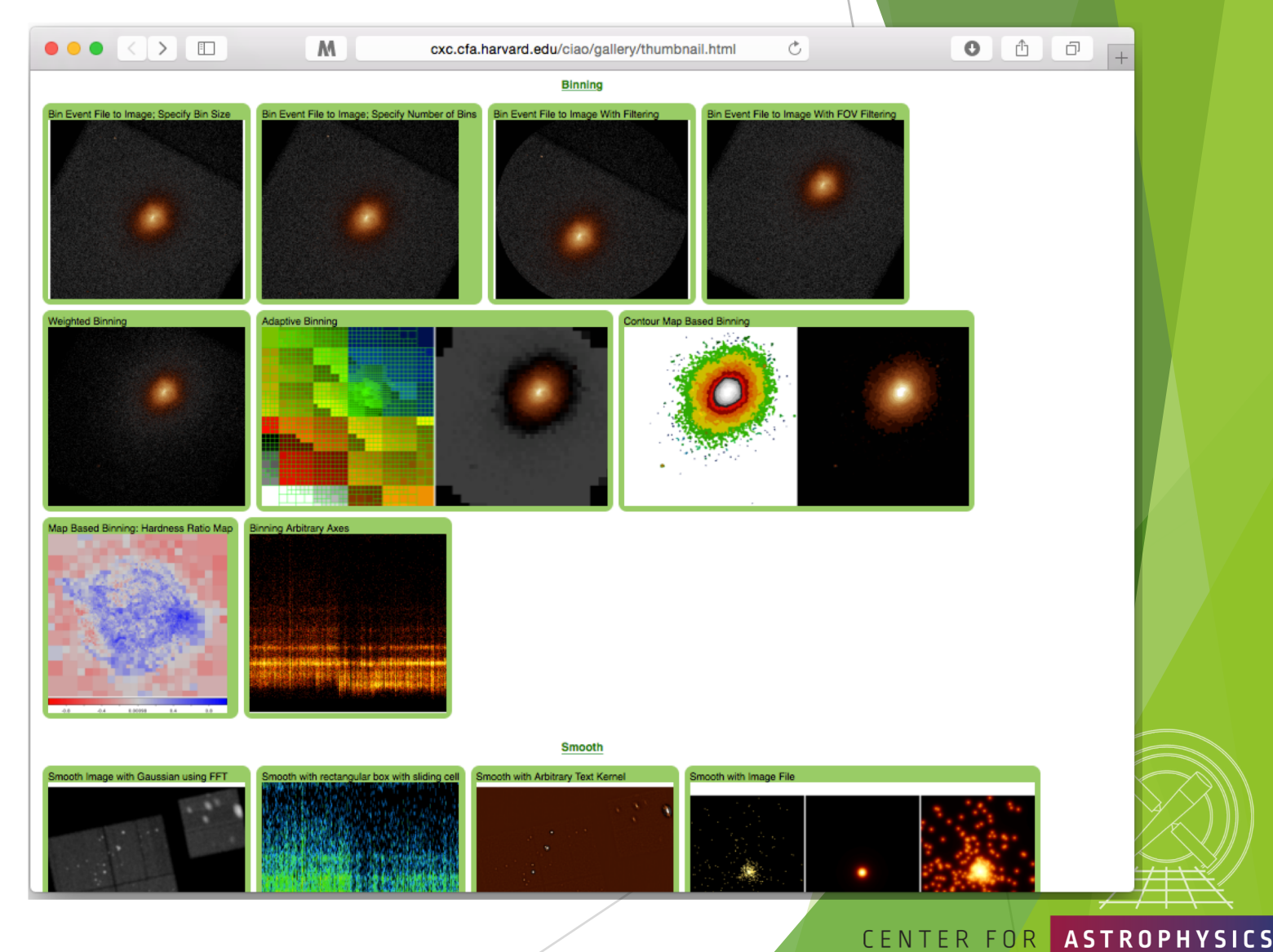

CHANDRA **X-RAY OBSERVATORY** 

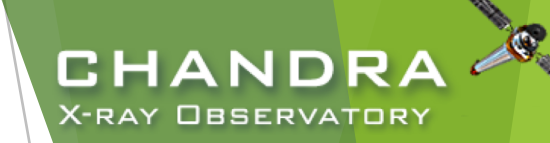

# The *Chandra* Helpdesk cxc.harvard.edu/helpdesk

Provides support for:

- proposals
- proposal planning
- observation scheduling and issues
- proprietary data
- data archive
- data analysis and DS9
	- $\blacktriangleright$  help with data processing steps and to understand why they are applied
	- $\blacktriangleright$  help highlight and understand the kinds of mistakes that are made during analysis

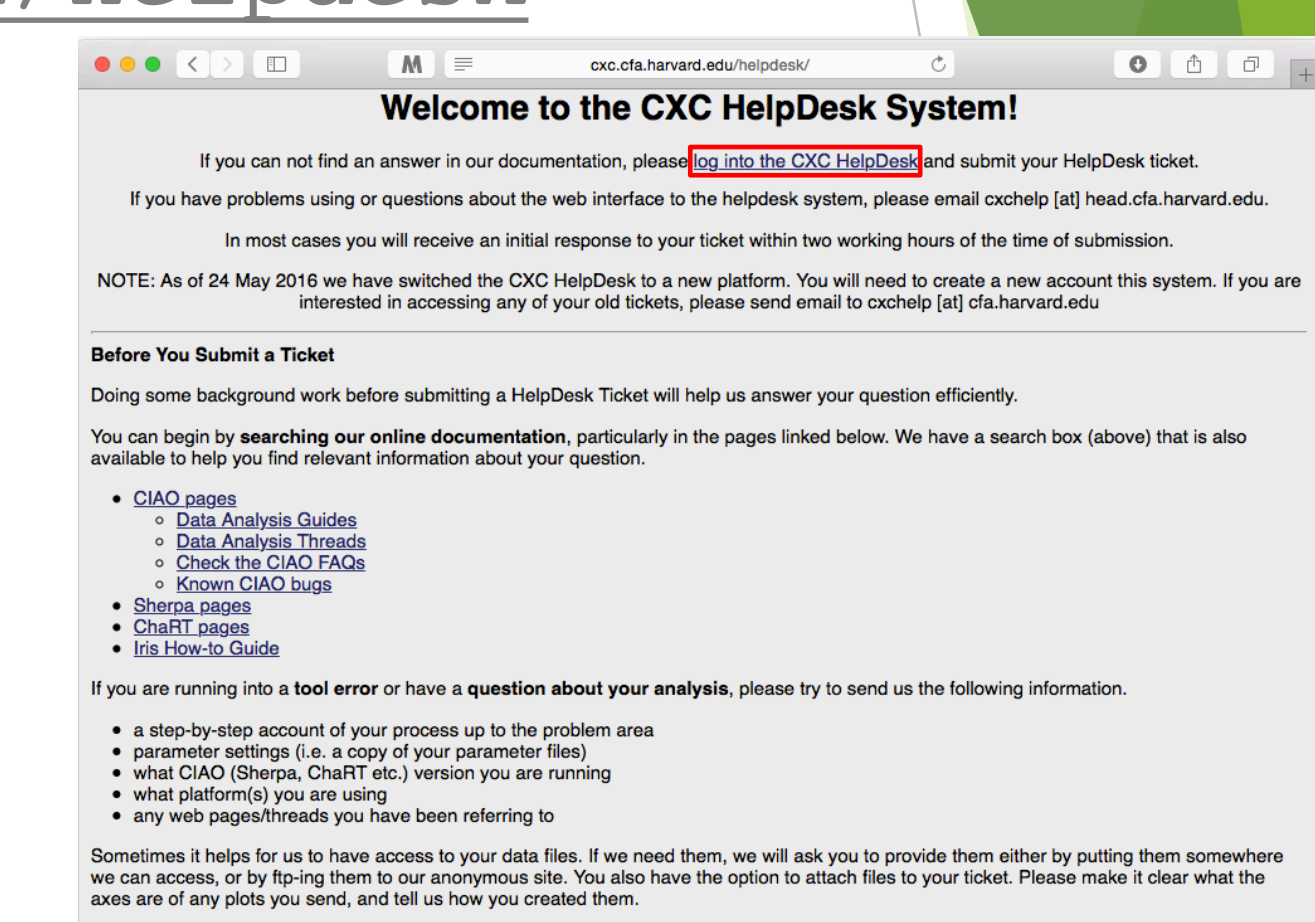

#### **FTP** instructions

If you have multiple related questions, your problems may be more efficiently dealt with in a single ticket. Please think about consolidating questions whenever possible. However, if you have several unrelated questions, each should be the subject of a separate ticket.

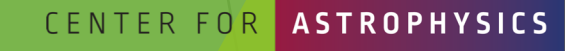

*Chandra*/CIAO in Seattle @AAS 233, January 5-6, 2019

# Contents of a Ticket

- software information
	- CIAO version
	- CalDB version
	- Sherpa—stand alone or CIAO distribution
- platform and operating system
- u question
	- $\blacktriangleright$  what is the problem or concern encountered?
	- $\triangleright$  contextualize the question: what are you trying to do, what is your goal?
		- if referencing a document, include citation beyond just the authors (journal, volume, page)
- what did you do?
	- $\blacktriangleright$  describe what you've done and the steps taken
	- $\triangleright$  provide commands used
		- $\triangleright$  copy-and-paste text or provide a log file; no screenshots please
	- include any messages returned by tool, including warning and error messages
	- $\blacktriangleright$  provide supporting data files

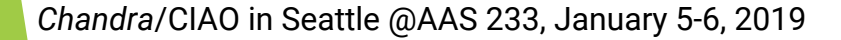

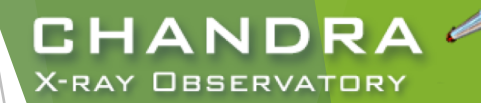

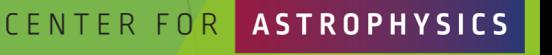

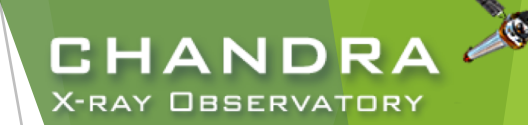

# The *Chandra* Data Archive

cxc.harvard.edu/cda

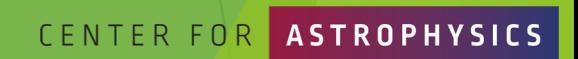

& SMITHSONIAN

*Chandra*/CIAO in Seattle @AAS 233, January 5-6, 2019

### ChaSeR: *Chandra* Search and Retrieval System cda.harvard.edu/chaser

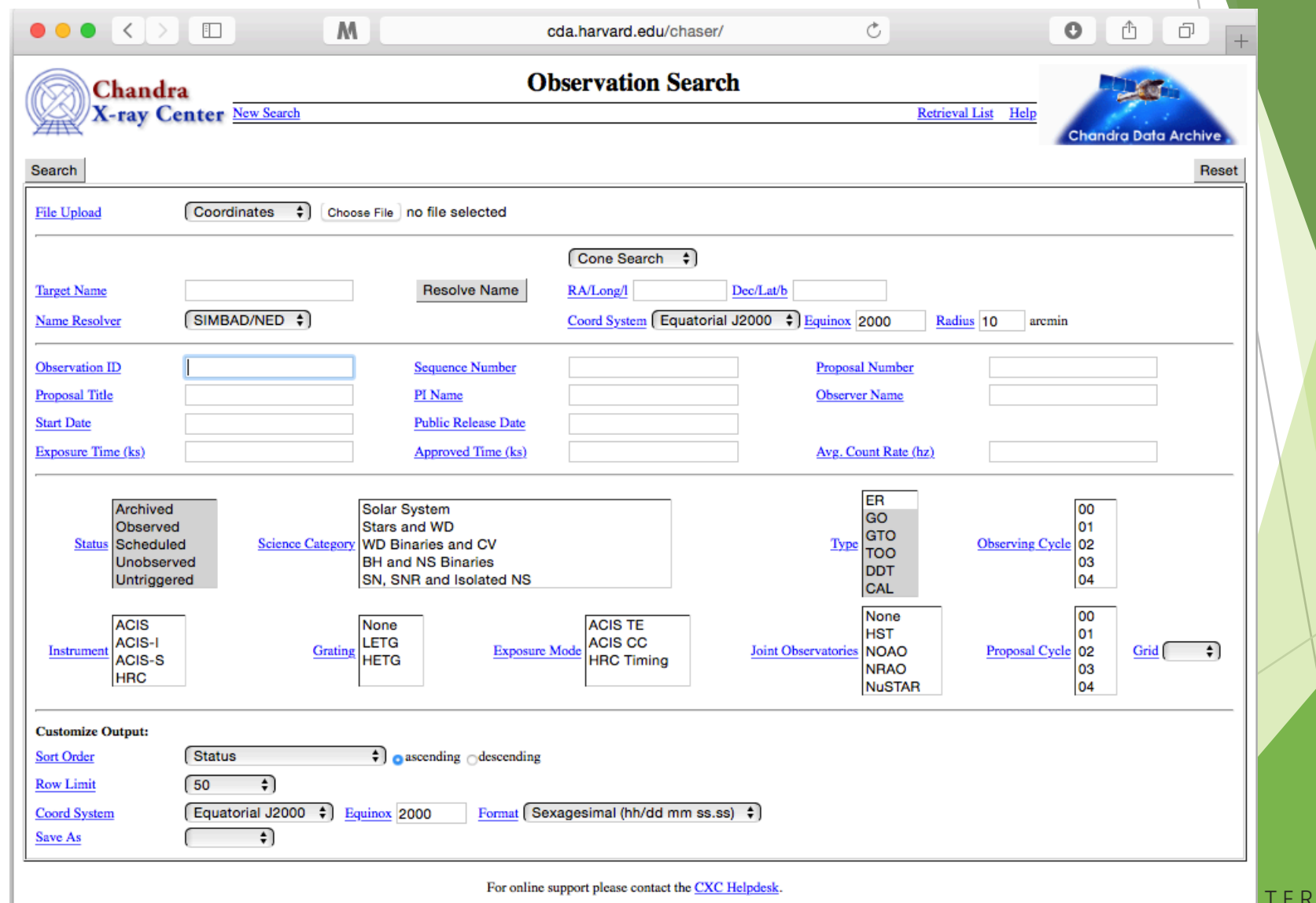

*Chandra*/CIAO in Seattle @AAS 233, January 5-6, 2019

FOR

**CHANDRA X-RAY OBSERVATORY** 

### ChaSeR: *Chandra* Search and Retrieval System cda.harvard.edu/chaser

- browse the observation catalog with a variety of search criteria
- search fields are self-explanatory, links lead to description of usage and input format
- cone search or range of coordinates around a celestial position or target name
	- $\blacktriangleright$  target name can be be resolved to a position with SIMBAD and NED
	- $\triangleright$  a list of up to 5000 positions can also be supplied to query the catalog
- Syntax for a range of dates:  $T_1/T_2$ ,  $T_1/$ ,  $/T_2$ 
	- $\blacktriangleright$  T<sub>n</sub> format: YYYY-MM-DD
	- between  $T_1$  and  $T_2$ , after  $T_1$ , before  $T_2$

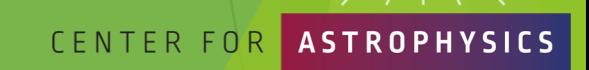

CHAND

### ChaSeR (continued)

**CHANDRA X-RAY OBSERVATORY** 

Q

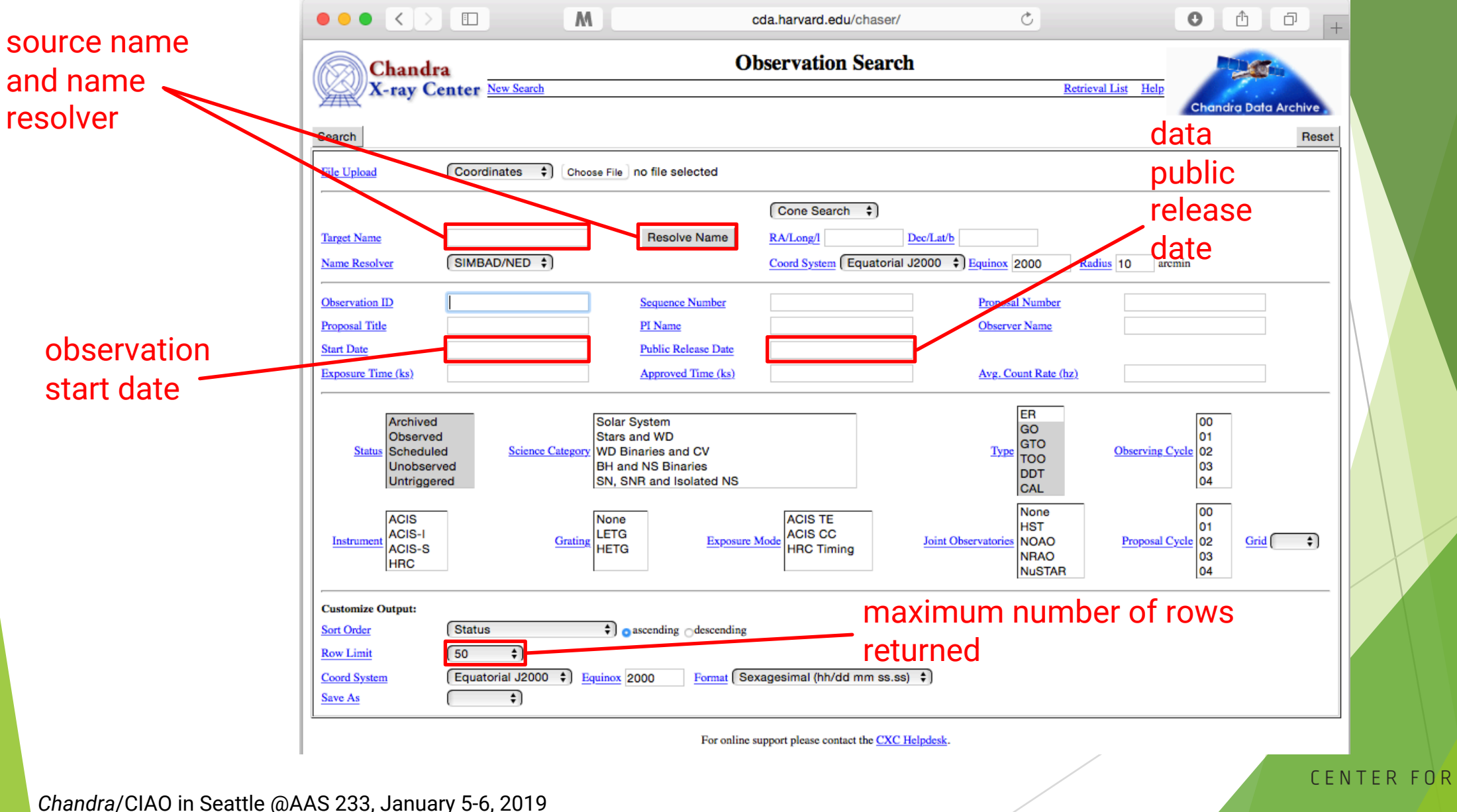

**ASTROPHYSICS** 

# ChaSeR (continued)

**CHANDRA** X-RAY OBSERVATORY

C.

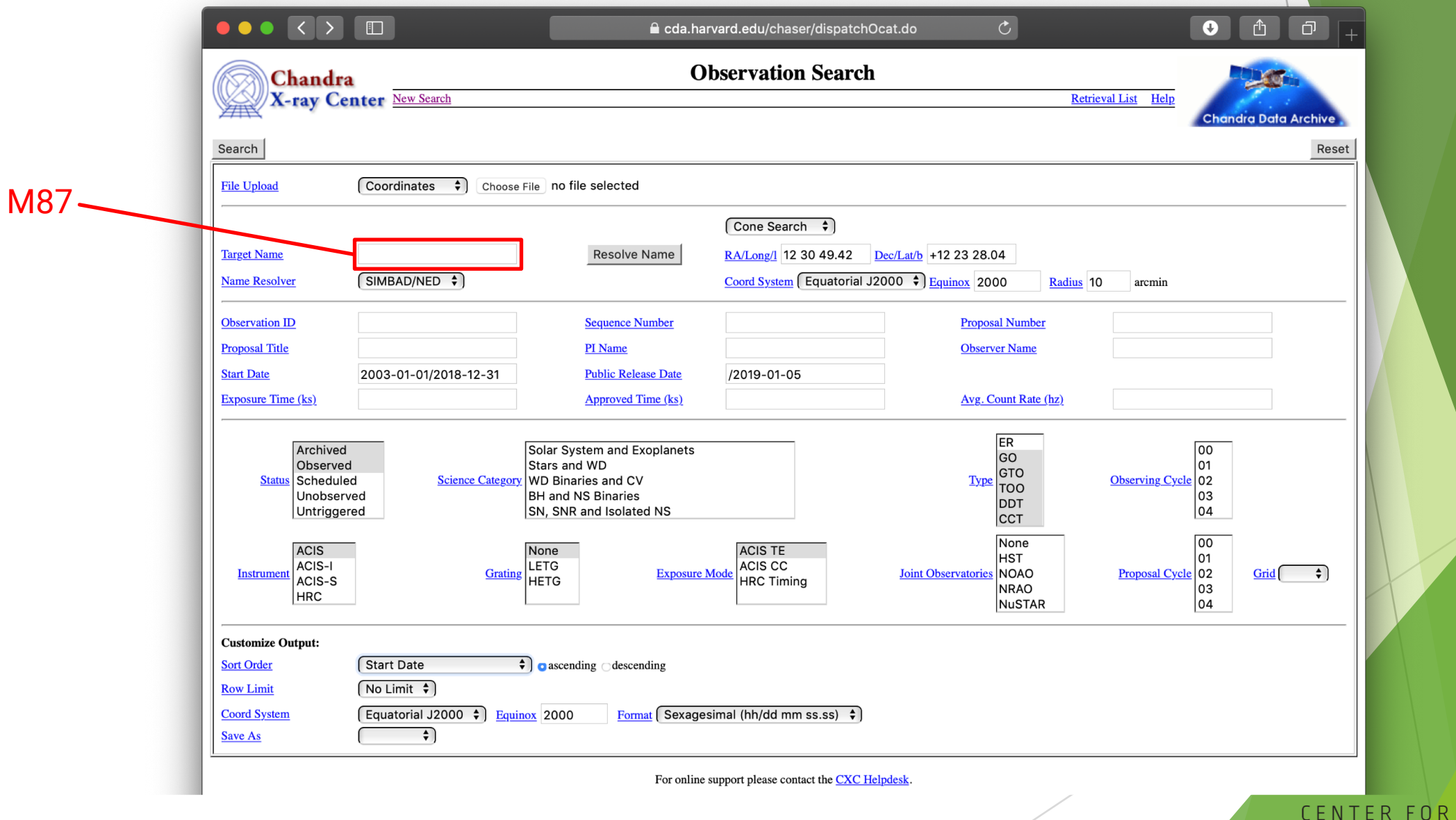

*Chandra*/CIAO in Seattle @AAS 233, January 5-6, 2019

HARVARD & SMITHSONIAN

**ASTROPHYSICS** 

### ChaSeR Query Results

18

CHANDRA **X-RAY OBSERVATORY** 

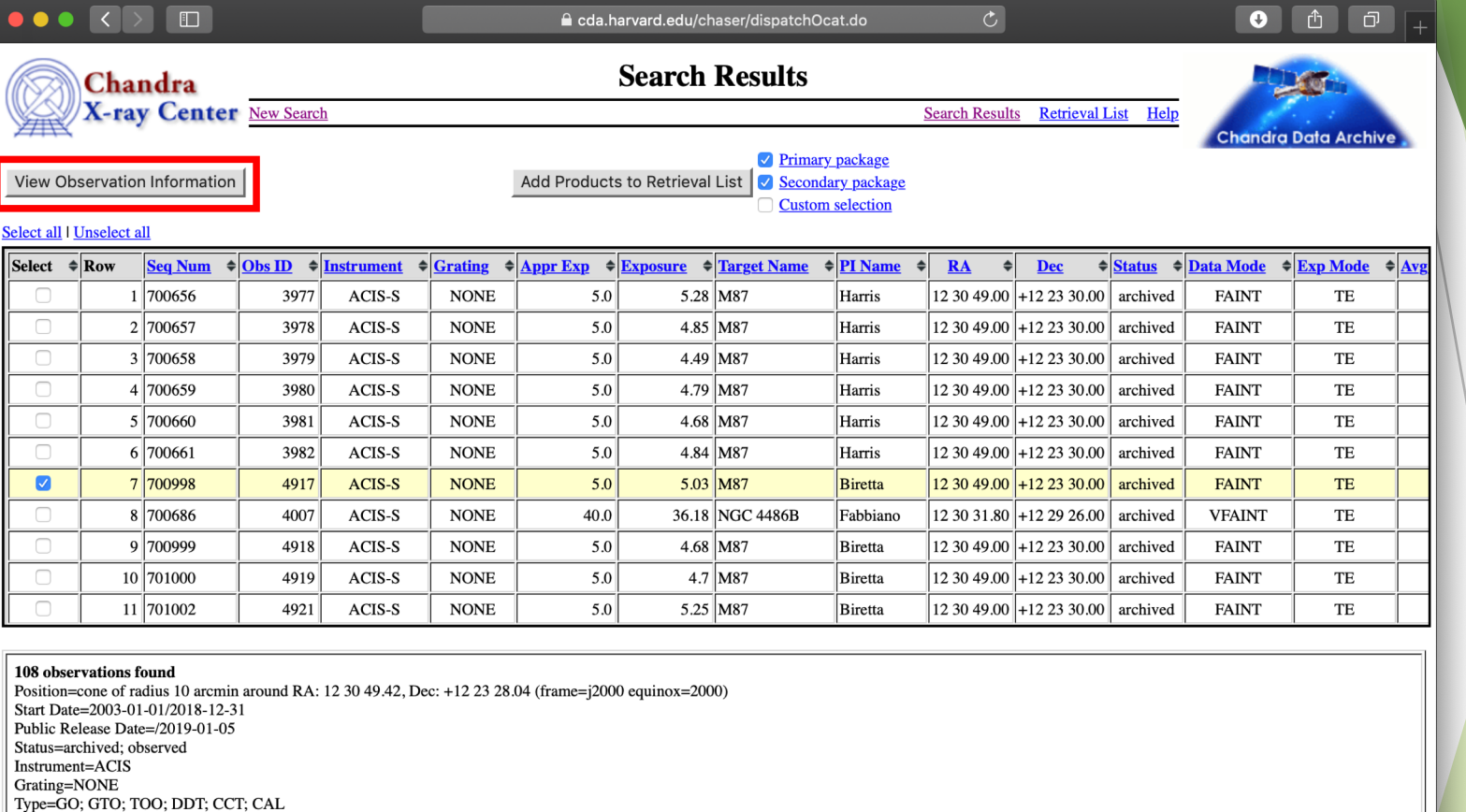

For online support please contact the CXC Helpdesk.

Exposure Mode=TE Sort Order=Start Date ascending

# ChaSeR ObsID Entry

details of the instrument configuration for the observation

V&V—Verification and Validation—report includes a summary of any anomalies during the observation, usually

### list of ADS links to publications that have made use of the observation data

*Chandra*/CIAO in Seattle @AAS 233, January 5-6, 2019

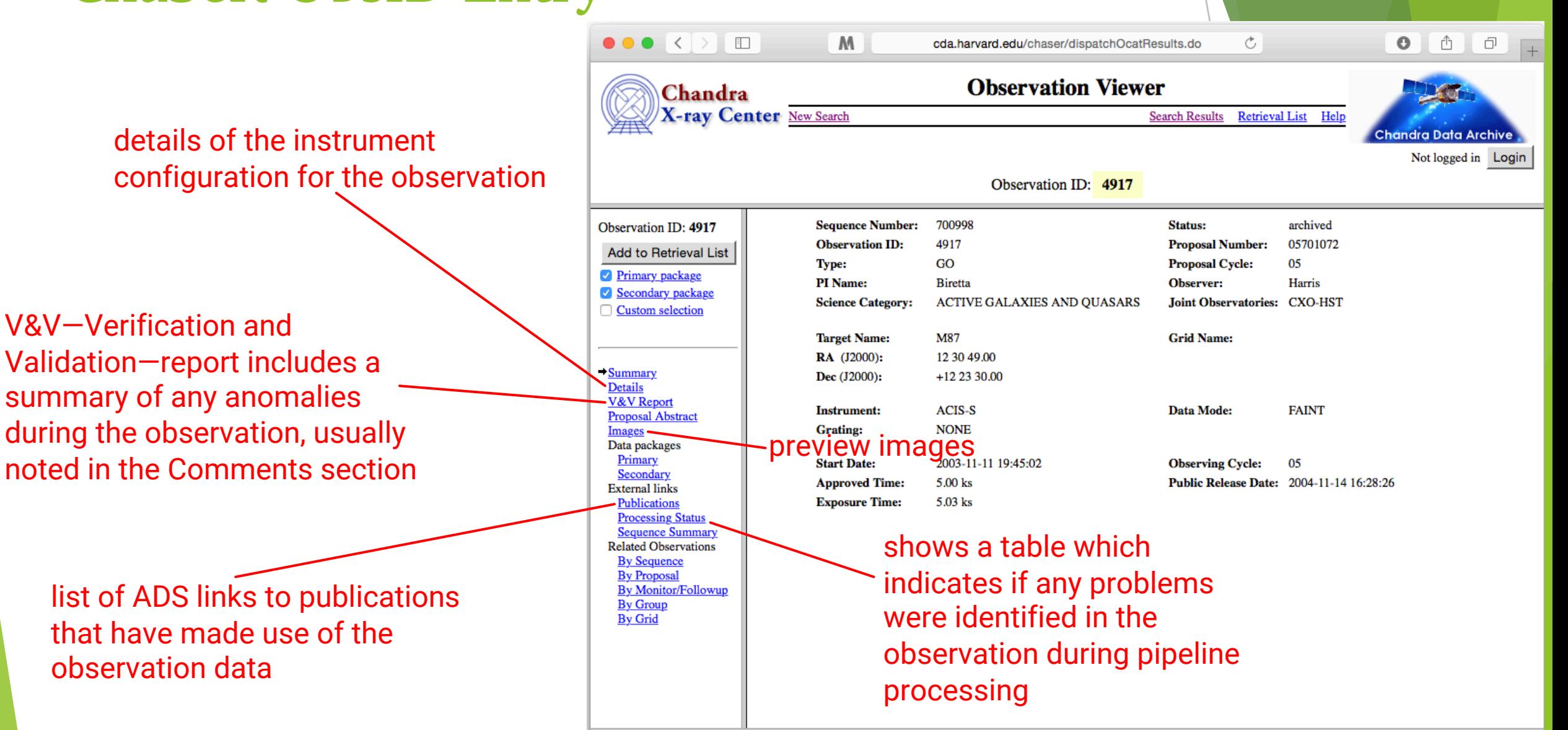

**CHANDRA X-RAY OBSERVATORY** 

For online support please contact the CXC Helpdesk.

# ChaSeR ObsID Entry

- for non-proprietary data:
	- $\triangleright$  option to stage primary, secondary, or customized set of data products for retrieval
	- $\triangleright$  for typical analysis, once you have the ObsID of interest, just use download\_chandra\_obsid
- ChaSeR is required to obtain proprietary data.
- If the existing archive interfaces do not meet your needs, the archive team may consider a special request: cxc.harvard.edu/cgi-gen/cda/specreq

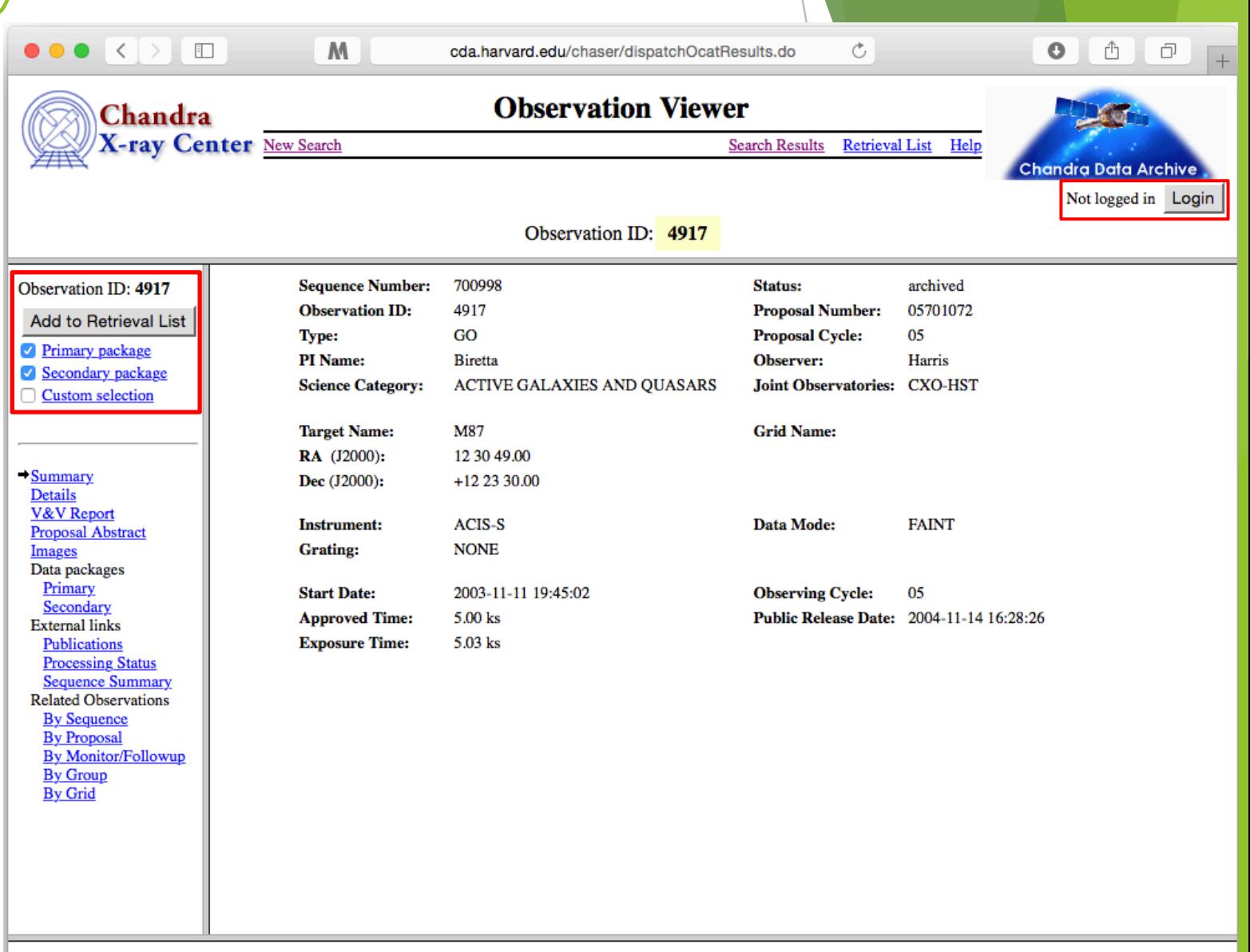

CHANDRA **X-RAY OBSERVATORY** 

### Beyond ChaSeR: find chandra obsid

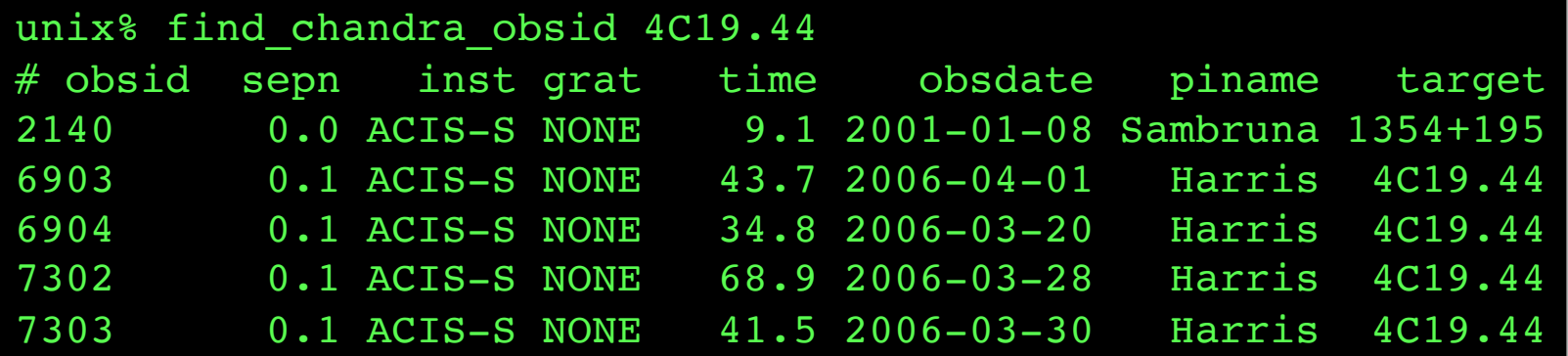

#### Parameters for \${HOME}/cxcds param4/find chandra obsid.par

```
(verbose = 1) Verbose level
  (mode = h)
```
arg = The RA, ObsId, or name of source dec = Dec of source if arg is not the ObsId/name (radius = 1.0) Radius for search overlap in arcmin (download = none) What ObsIDs should be downloaded? (instrument = all) Choice of instrument (grating = all) Choice of grating (detail = basic) Columns to display (mirror = ) Use this instead of the CDA FTP site

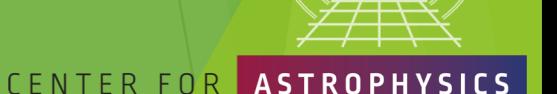

CHANDRA **X-RAY OBSERVATORY** 

*Chandra*/CIAO in Seattle @AAS 233, January 5-6, 2019

21

ARVARD & SMITHSONIAN

#### Beyond ChaSeR: **CHANDRA** *Chandra* Footprint Service **X-RAY OBSERVATORY** cxcfps.cfa.harvard.edu/cda/footprint/cdaview.htmlm  $\bullet$   $\bullet$   $\bullet$ a cxcfps.cfa.harvard.edu/cda/footprint/cdaview.html?query\_stri **Chandra Footprint Service** A search by position or object Examples: Eta Carinae, 10 45 03.591 -59 41 04.26 r=0.5d, 122,22,1741-1743,1739 refox 3, Safari 4, or compatible browser **Preview Images/Download Data** name overlays the footprints CenA RA=201.365063 Dec=-43.019112 r=0.500000 [13:25:27.615-43:01:08.80] **Instrument** RA 201.7991 DEC -43.9488 Search Radius (deg): 0.5 ACIS-I ACIS-S of *Chandra* Observations on  $HRC-1$  $-100<sub>5</sub>$ Footprints to display Digital Sky Survey images, All Public Observations **CSC Coverage** Show DSS Image: n allowing further selection and Get VOTable 7 retrieval of observations. Results 1 - 20 of 46 Show 20 : results per page 4 Previous 1: 2 3 Next **Total Exposure Time for Selected Rows:**  $ks$ Click column heading to sort list - Click rows to select **Download Selected ObsIDs** how selected rows: First Mixed **Jnly Not Reset selection** ext boxes under column headings allow specifying a filter to be applied to columns Apply Filter Clear Filter  $JPEG$   $\cdot$   $\cdot$ **Observatio PI Last Name** ObsID **Target DEC Proposal ID** Grating **RA** Instrument **Exposure** Date 316 **NGC 5128** 1999-12-05T21:36:00 13:25:27.62 43:01:09.0 1600065 Murray ACIS-I 35.72 **NONE** 463 CEN A 1999-09-10T07:48:00 13:25:27.61  $-43:01:11.0$ 1700108 Calibration HRC-I 19.52 **NONE JPEG** 806  $HRC-I$ 64.91 **NONE** CEN A FILAMENTS 2000-01-23T07:46:00 13:26:03.71  $-42:57:08.3$ 1700171 Evans **JPEG NGC 5128**  $-43:01:09.0$ 1600065 ACIS-I 36.5 **NONE JPEG** 2000-05-17T22:57:00 13:25:27.62 Murray 1253 CEN A 1999-09-10T14:06:00 13:25:27.61 43:01:11.0 1700108 Calibration HRC-I 6.83 **NONE JPEG** 1412 **CENA** 13:25:27.61  $-43:01:11.0$ 700006 Calibration HRC-I 14.97 **NONE JPEG** 1999-12-21T18:11:00 43:01:11.0 ACIS-S 46.85 **HETG** 1600 **CENTAURUS /** 2001-05-09T20:00:00 13:25:27.4 2700083 Murray  $-43:01:11.0$ ACIS-S 51.51 **HETG** 1601 **CENTAURUS A** 2001-05-21T17:07:00 13:25:27.41 2700083 Murray **IPEG** 2978 CEN-A 13:25:28.7  $-43:00:59.7$ 3700075 Murray ACIS-S 44.59 **NONE JPEG** 2002-09-03T02:42:00 3965 CENTAURUS A 2003-09-14T13:44:00 13:25:28.7  $-43:00:59.7$ 4700217 Kraft ACIS-S 49.52 **NONE JPEG**  $-43:02:42.4$ 8700512 ACIS-I **NONE** 7797 Centaurus A Jet 2007-03-22T08:59:00 13:25:19.15 Kraft 96.89 **IPEG** 7798 Centaurus A Jet 2007-03-27T09:53:00 13:25:51.8  $-43:00:04.5$ 8700512 Kraft ACIS-I 90.84 **NONE JPEG**  $-43:00:04.5$ 8700512 Kraft ACIS-I 94.78 **NONE JPEG** 7799 Centaurus A Jet 2007-03-30T02:32:00 13:25:51.8 7800 Centaurus A Jet 2007-04-17T15:00:00 13:25:46.0 42:58:14.6 8700512 Kraft ACIS-I 90.84 **NONE** JPEG 8489 Centaurus A Jet 2007-05-08T18:41:00 13:25:32.8  $-43:01:35.2$ 8700512 Kraft ACIS-I 93.94 **NONE JPEG** 8490 Centaurus A Jet 2007-05-30T02:01:00  $13.25:18.8$  $-43:03:01.8$ 8700512 Kraft ACIS-I 94.43 **NONE** IPFG 10407 CEN A 2009-04-04T05:29:00 13:25:27.62 43:01:08.9 10700750 Karovska HRC-I 14.98 **NONE**  $-43:01:08.9$ 14.97 **NONE** 10408 CFN A 2009-09-14T11:04:00 13:25:27.62 10700750 Karovska HRC-I **JPEG** 10722 Centaurus A 2009-09-08T20:05:00 13:25:27.61  $-43:01:09.1$ 10700038 Murray ACIS-S 49.4 **NONE JPEG JPEG** 10723 Centaurus A 2009-01-04T12:32:00 13:25:49.67  $-42:59:14.8$ 10700038 Murray ACIS-I 5.08 **NONE** Observation **JPEG** ObsID **RA DEC** Proposal ID PI Last Name Instrument **Exposure Grating Target**

#### **CENTER FOR ASTROPHYSICS**

- Uses the AAS's WWT interface to explore the sky coverage and source properties of CSC 2.0.
- u Provides links for ObsIDs to ChaSeR.
- Provides info to access catalog data products via CSCView.

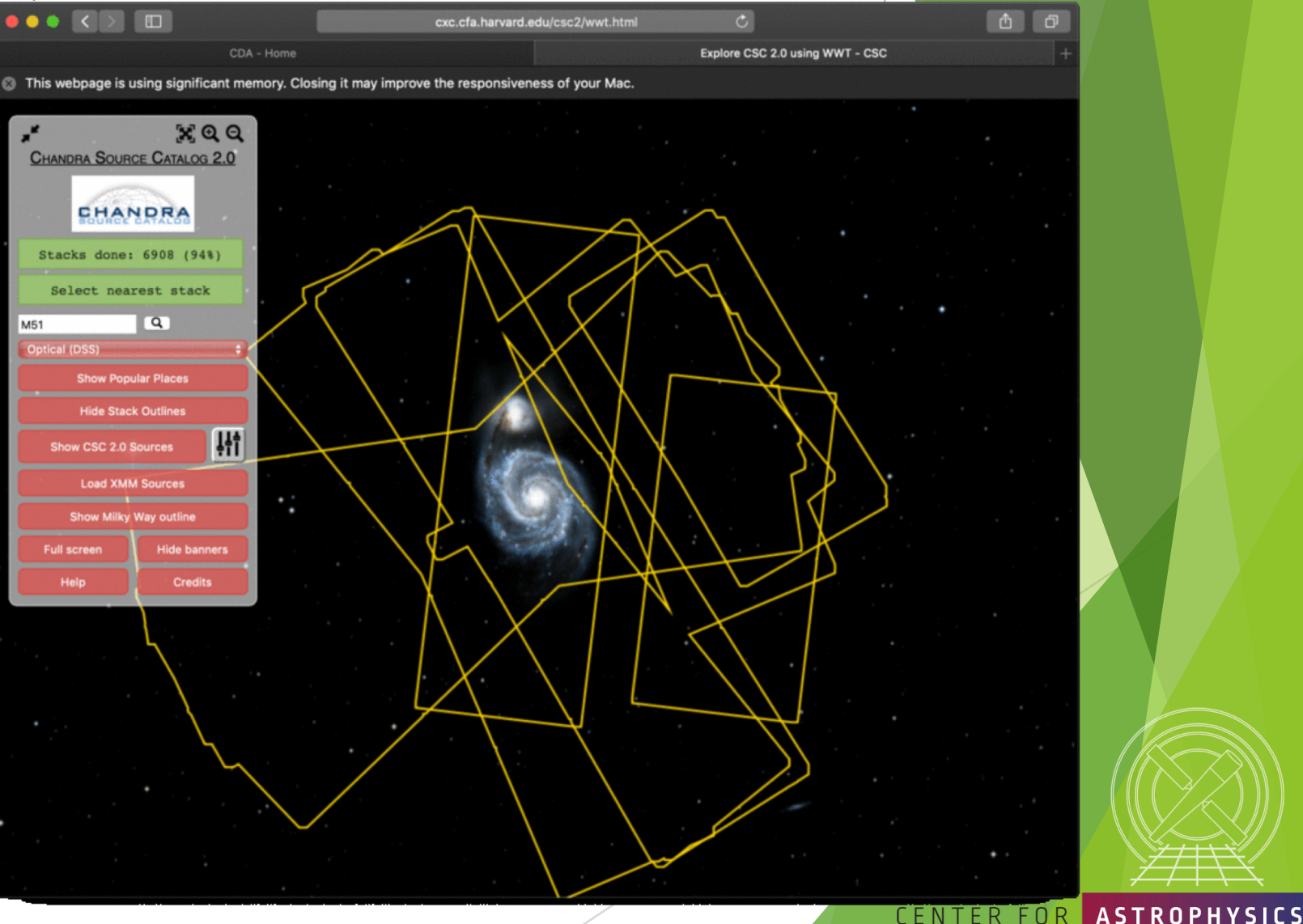

#### *Chandra*/CIAO in Seattle @AAS 233, January 5-6, 2019

**CHANDRA X-RAY OBSERVATORY** 

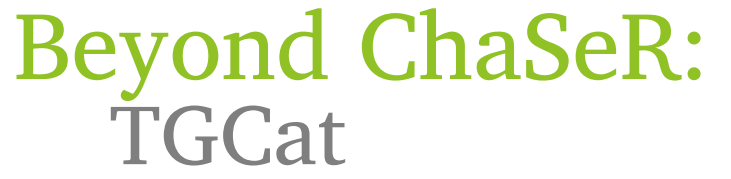

tgcat.mit.edu

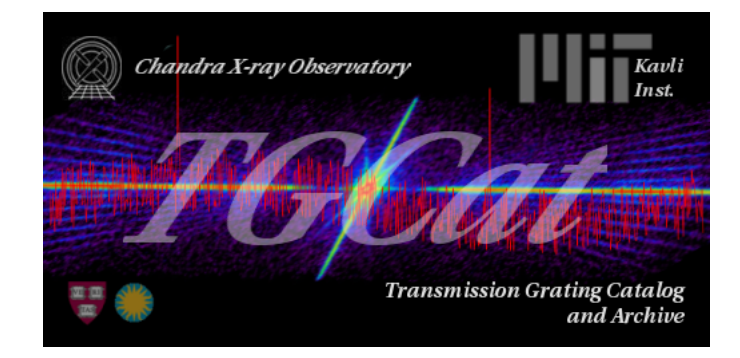

- Includes all publicly available gratings observations.
- Provides calibrated spectra and responses.
- Provides quick-look visualization and summary products.

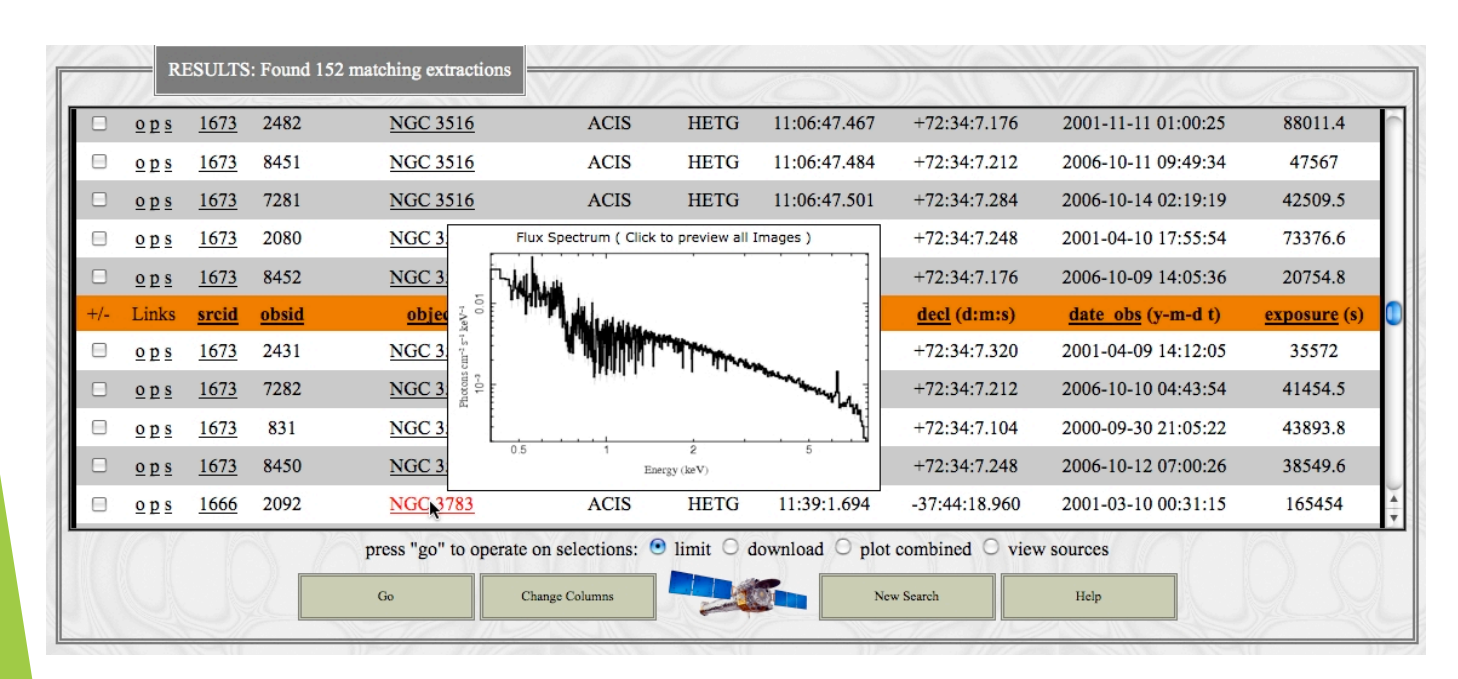

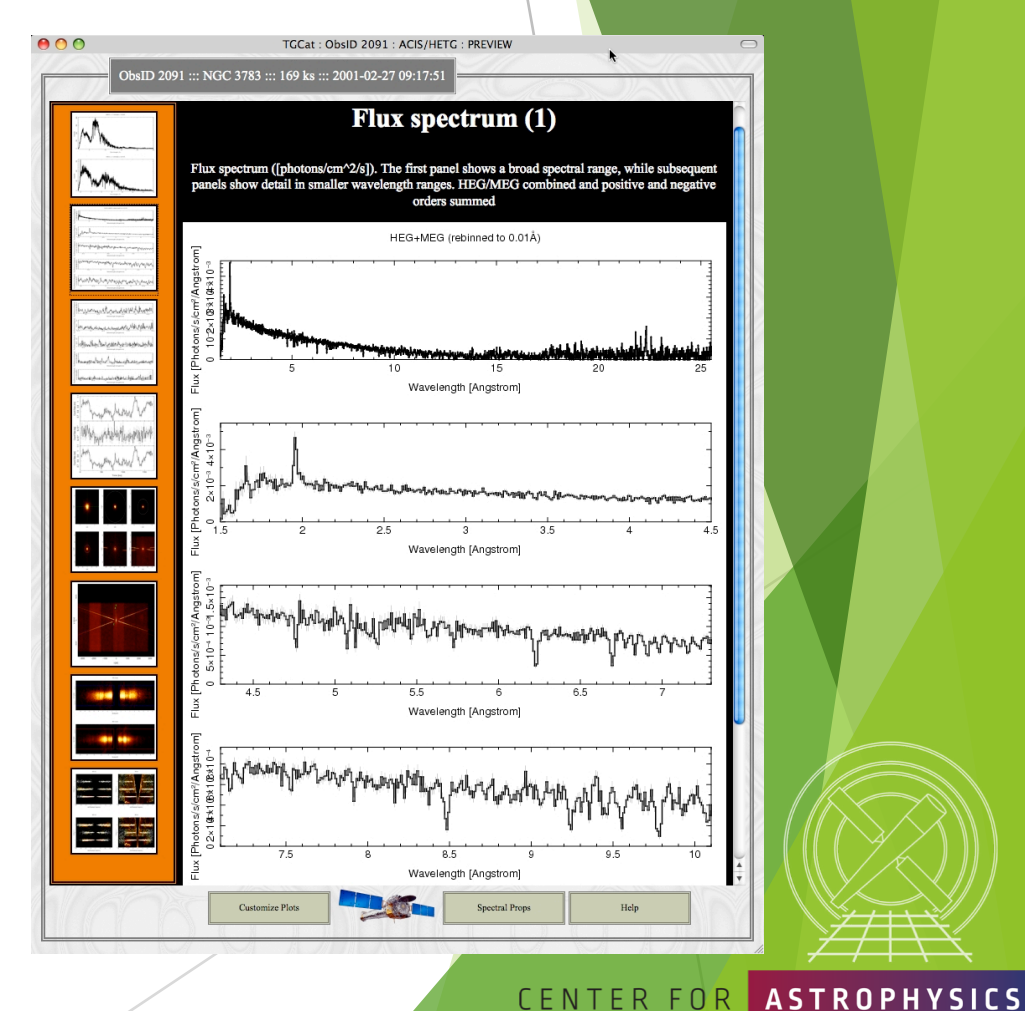

*Chandra*/CIAO in Seattle @AAS 233, January 5-6, 2019

24

**HARVARD & SMITHSONIAN** 

**CHANDRA X-RAY OBSERVATORY** 

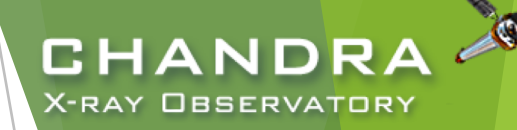

### NASA's HEASARC Archive

(High-Energy Astrophysics Science Archive Research Center) heasarc.gsfc.nasa.gov/docs/archive.html

- Primary portal to all data from EUV/X-ray/ $\gamma$ -ray missions (past and present) with NASA involvement and supported with public funds.
	- $\blacktriangleright$  also provides access to data archives of other space agencies
- NASA's primary repository of the observations of relic CMB radiation from space missions, balloons, and ground-based facilities in the sub-mm, mm and cm bands.

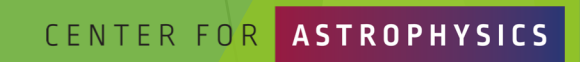

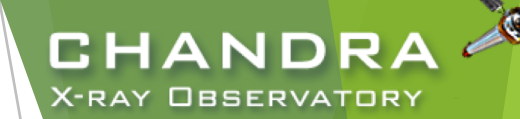

# Threads of Analyses cxc.harvard.edu/ciao/threads cxc.harvard.edu/sherpa/threads

**CENTER FOR** 

26

*Chandra*/CIAO in Seattle @AAS 233, January 5-6, 2019

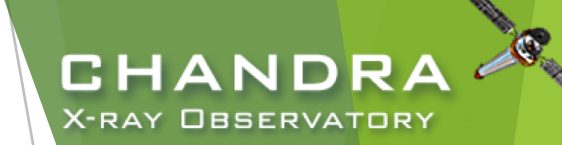

# Analyses:

- The data contained in the events list informs us of the types of data products we can generate.
	- Image—bin on spatial-axes, lose energy and temporal information
	- Spectra—bin on spectral-axis, lose spatial and temporal information
	- Lightcurves—bin on time-axis, lose spatial and energy information
	- Source Lists—identify regions in spatial, energy, and time coordinates corresponding to sources
- Available data products determine possible types of analysis.

### unix% dmlist evt.fits cols

- Extract and Fit a spectrum
	- download data
	- exclude serendipitous field sources and find periods of flaring background
	- define extraction regions
	- extract spectra and generate response files
	- spectral fitting and source flux

*Chandra*/CIAO in Seattle @AAS 233, January 5-6, 2019

27

CENTER

# Download and Reprocess (single ObsID) always: reprocess, reprocess, reprocess

#### unix% download\_chandra\_obsid 7302

. . . SCREEN OUTPUT (DOWNLOAD PROGRESS). . .

```
unix% dmkeypar primary/acisf07302N002 evt2.fits.gz DATAMODE echo+
FAINT
```
unix% chandra repro indir=7302 outdir=7302/repro check vf pha=no Processing input directory '\${HOME}/Work/CIAO-AAS233/Example/7302'

```
. . MORE SCREEN OUTPUT . . .
```
The data have been reprocessed. Start your analysis with the new products in \${HOME}/Work/CIAO-AAS233/Example/7302/repro

```
CHANDR
X-RAY OBSERVATORY
```
- Latest version of timedependent gain applied.
- Latest temperature-dependent CTI correction applied.

CENTER FOR

Ensures common set of calibration files used.

Tip: boolean arguments can also be recognized as for example: echo=yes/echo+ and echo=no/echo-

- Can download multiple datasets using a comma-separated string of ObsIDs and specify file types.
- check vf pha controls whether acis process events flags potential events near the event island as cosmic rays that are filtered out by the tool.

*Chandra*/CIAO in Seattle @AAS 233, January 5-6, 2019

28

VARD & SMITHSONIAN

### Quick Glance:

- quasar  $4C + 19.44/PKS$  1354 + 195
	- $\sim$  69 ks observation of a  $\sim$  190 ks joint *CXO* program with *HST* and VLA
- ACIS-S3, sub-array
	- $\triangleright$  other special cases: multi-ObI, Interleaved (aka "alternating exposure") mode, and spatial window
	- ACIS CC-mode and HRC-S Timing mode
- readout streak
	- events detected during frame readout have correct column, random row
	- source bright enough to have readout streak will have some degree of pile up
	- extract streak spectrum
	- acisreadcorr used to remove readout streak for cosmetic or source detection purposes, but has issues with sub -array mode

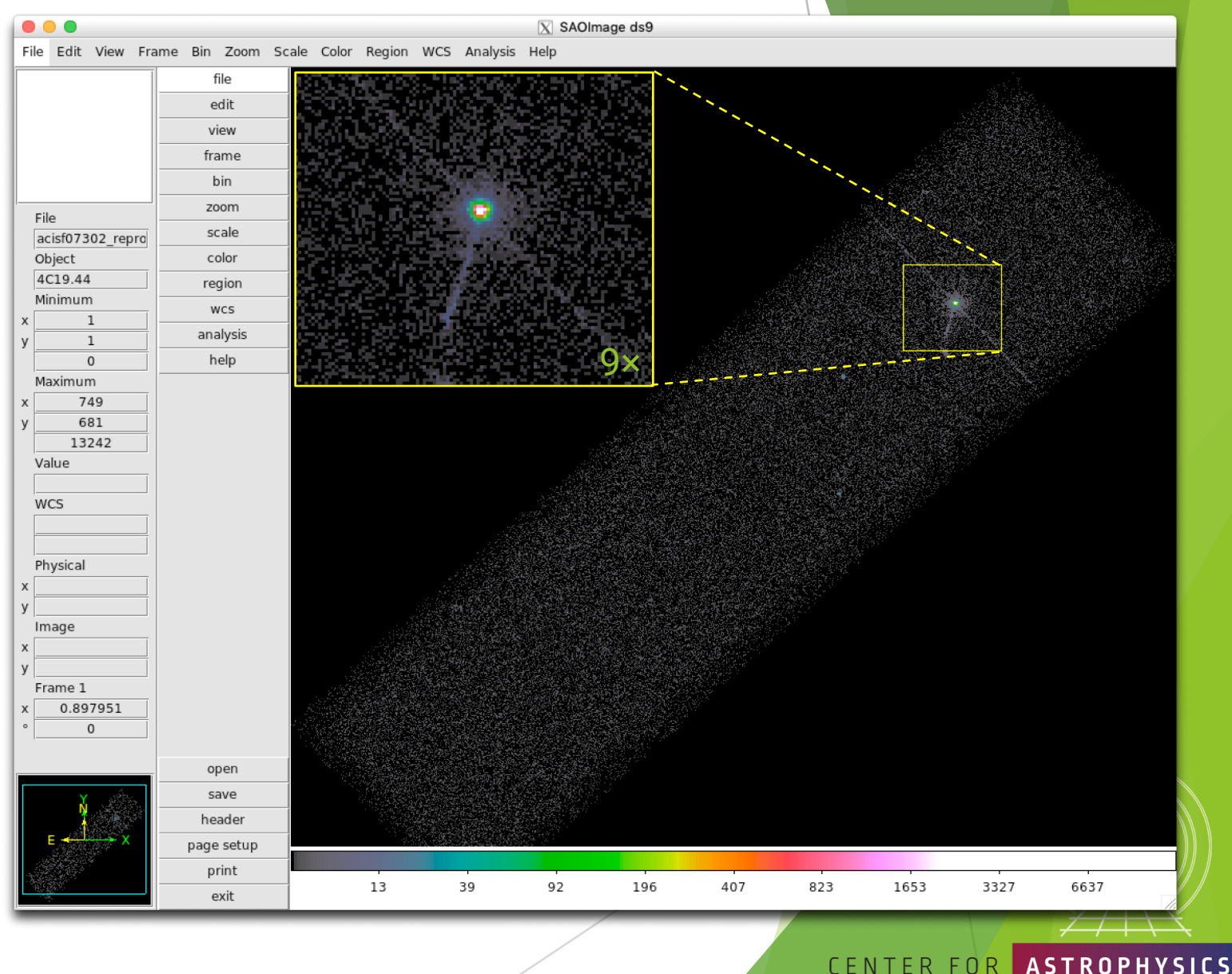

**CHANDRA X-RAY OBSERVATORY** 

RD & SMITHSONIAN

*Chandra*/CIAO in Seattle @AAS 233, January 5 -6, 2019

# Background Flares and Source Detection

- Create lightcurve of the background events.
	- exclude sources in the field
	- exclude readout streak
- X-ray source detection
	- Identify statistically significant brightness enhancements, over local background, deriving from both unresolved & resolved and point & extended X-ray sources.
	- Other source properties, like intensity and size, may also be reported, but may be more reliably evaluated separately.

### Note: source properties derived from source detection aren't intended for photometric usage!

*Chandra*/CIAO in Seattle @AAS 233, January 5-6, 2019

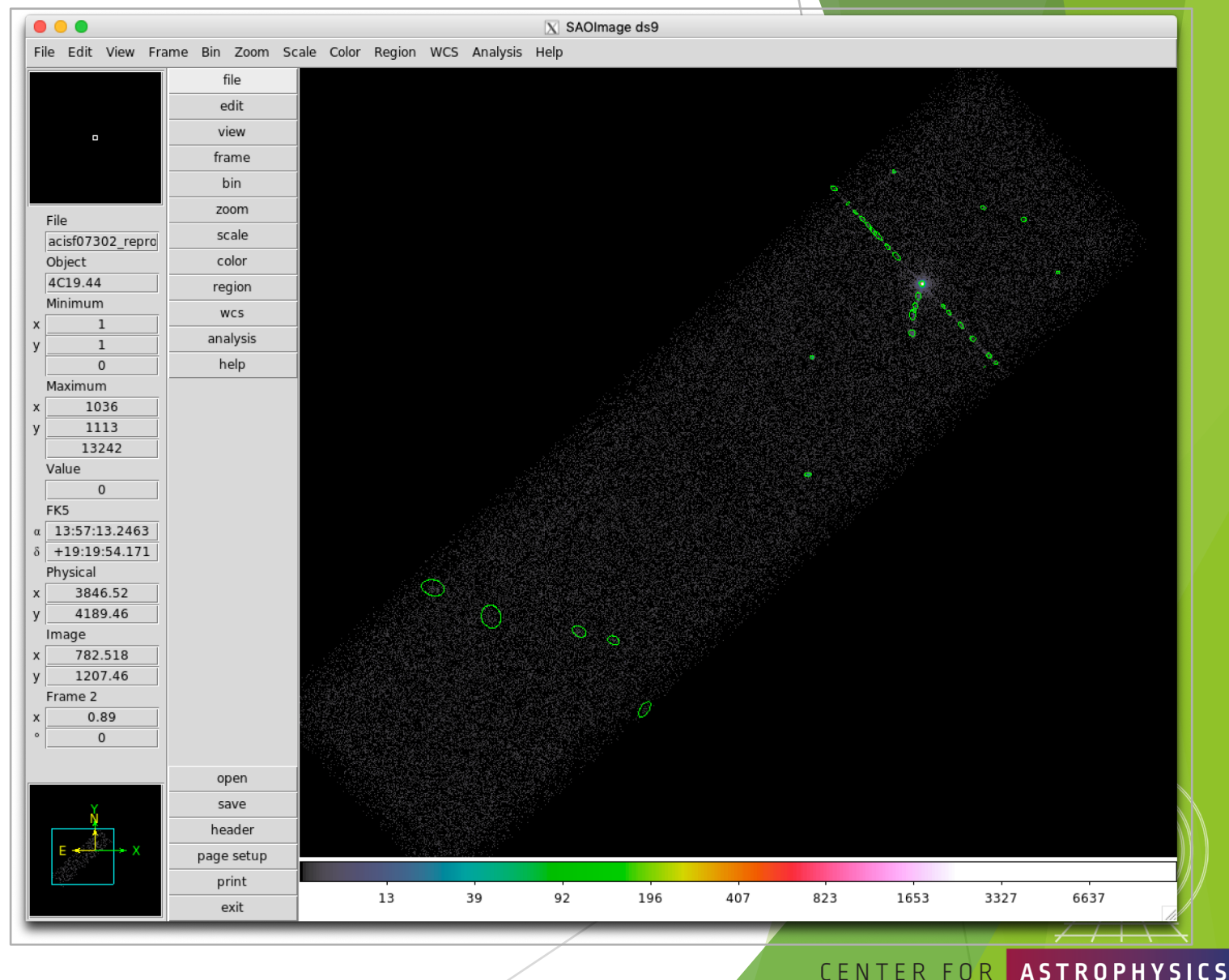

CHANDRA **X-RAY OBSERVATORY** 

HARVARD & SMITHSONIAN

### Background Flares and Source Detection

### CIAO source detection algorithms

- $w$ avdetect wavelet correlation Pros
	- works well in crowded fields
	- works well with point sources embedded in diffuse emission
	- only requires an approximate PSF shape
	- not strongly affected by detector edge effects

### $\blacktriangleright$  celldetect  $-$  sliding cell

#### Pros

31

- fast and robust
- works well for point sources
- only requires an approximate PSF shape
- can handle very large images easily

#### Cons:

- slow, especially if many wavelets are used
- memory intensive
- no recursive blocking built-in, so running on entire image may require multiple, binned images. Source lists must then be combined.

#### Cons

- extended sources are difficult without careful cell size selection
- can get confused in crowded fields
- exposure maps needed to reduce edge effects
- not very sensitive unless background maps are used, which may be difficult to construct

#### $v$ tpdetect  $-$  Voronoi tesselation and percolation Pros Cons

- works well for extended sources and irregularly shaped sources
- works on large areas at full resolution
- works well on low surface brightness extended sources
- can get confused in crowded fields
- slow, especially if there is a large number of photons and the contrast between background and sources is low

Reality is X-ray source detection is often a difficult—or at least challenging—task. A reliable source list may require running more than one tool, or one tool multiple times. CENTER FOR **ASTROPHYSICS** 

407

823

1653

3327

196

13

39

92

CHANDR **X-RAY OBSERVATORY** 

*Chandra*/CIAO in Seattle @AAS 233, January 5-6, 2019

HARVARD & SMITHSONIAN

### Source Detection (cont.)

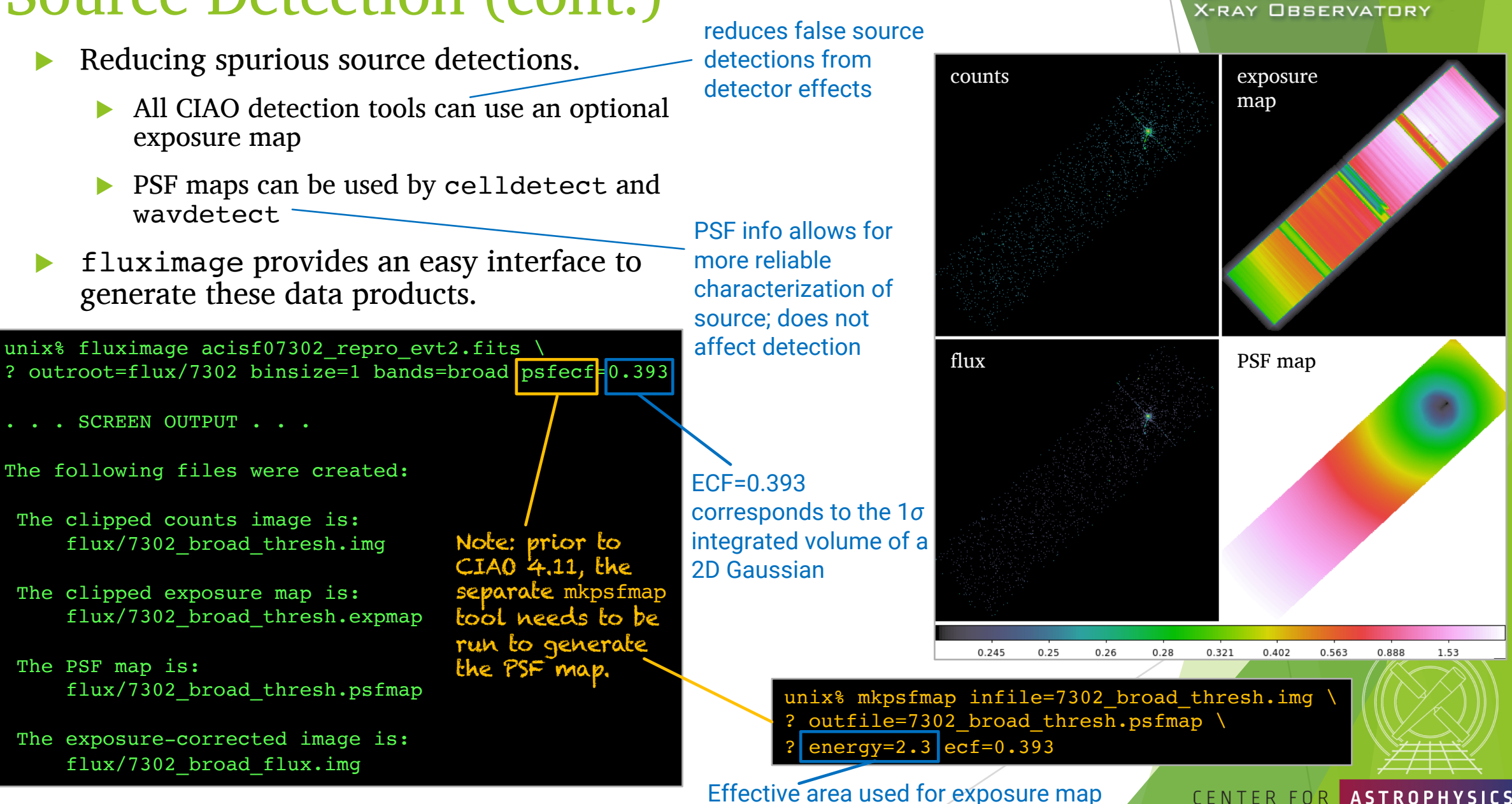

(2.3 keV for CSC broad band)

**CHANDR** 

VARD & SMITHSONIAN

*Chandra*/CIAO in Seattle @AAS 233, January 5-6, 2019

### fluximage Data Products

- Binned counts map with clipping.
- <sup>u</sup> Exposure maps are observation-specific maps of the instrument sensitivity, incorporating mirror area and detector QE, convolved with the telescope's aspect solution.
	- units of  $cm^2 \cdot s \cdot \frac{count}{photon}$  or  $cm^2 \cdot \frac{count}{photon}$
	- analogous to optical/IR flat field image
- Exposure-corrected image (flux map):  $\frac{counts\,map}{}$ exposure map
- PSF map provides the PSF size at each pixel of an image.
	- the mkpsfmap size is the radius of a circular region enclosing a given fraction of the counts from a point source (the "ECF" or "encircled counts fraction")
	- sizes are for a PSF of a given monochromatic energy or photon distribution

### ObsID 10095: Tycho's SNR

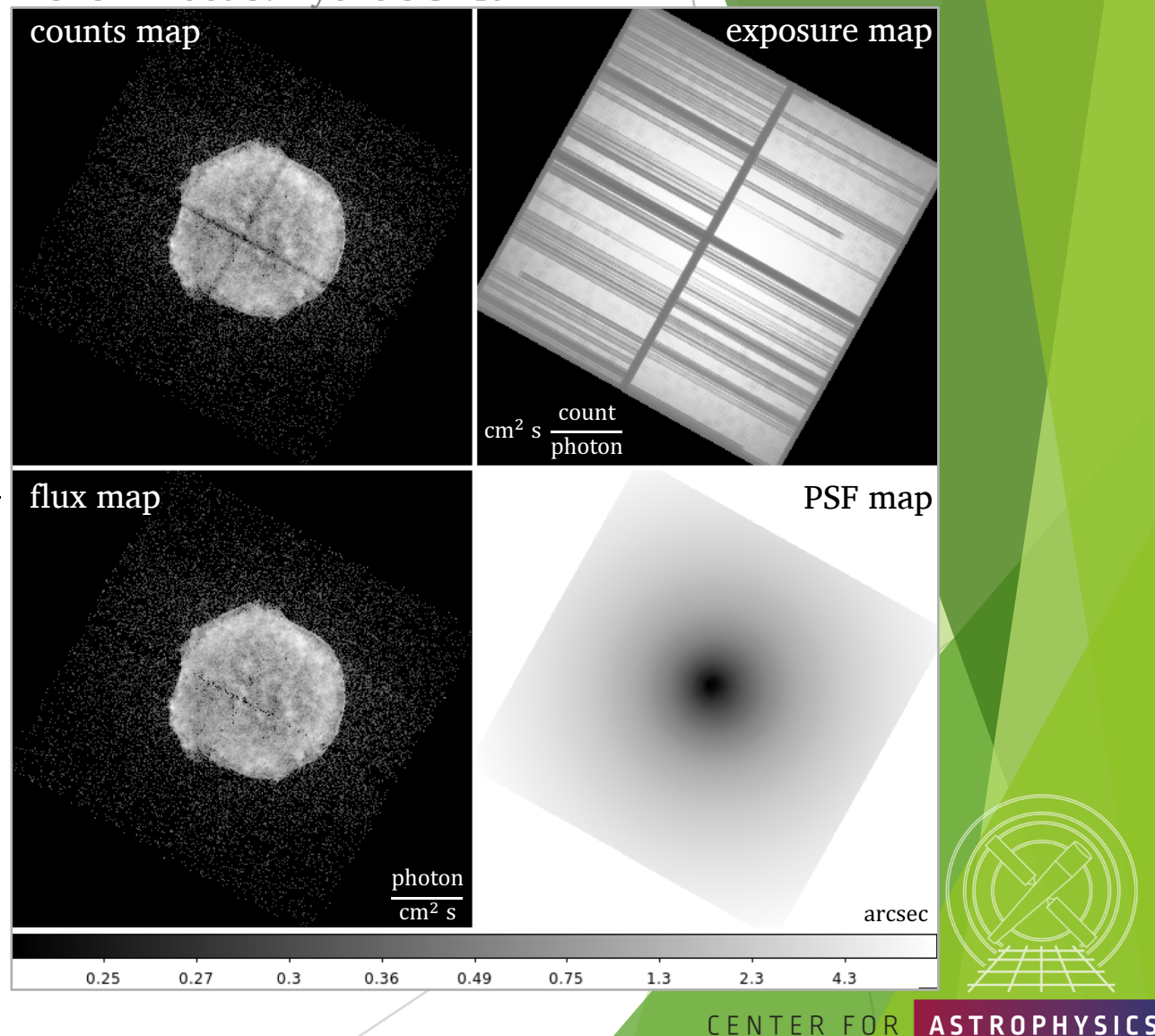

ARD & SMITHSONIAN

CHANDRA **X-RAY OBSERVATORY** 

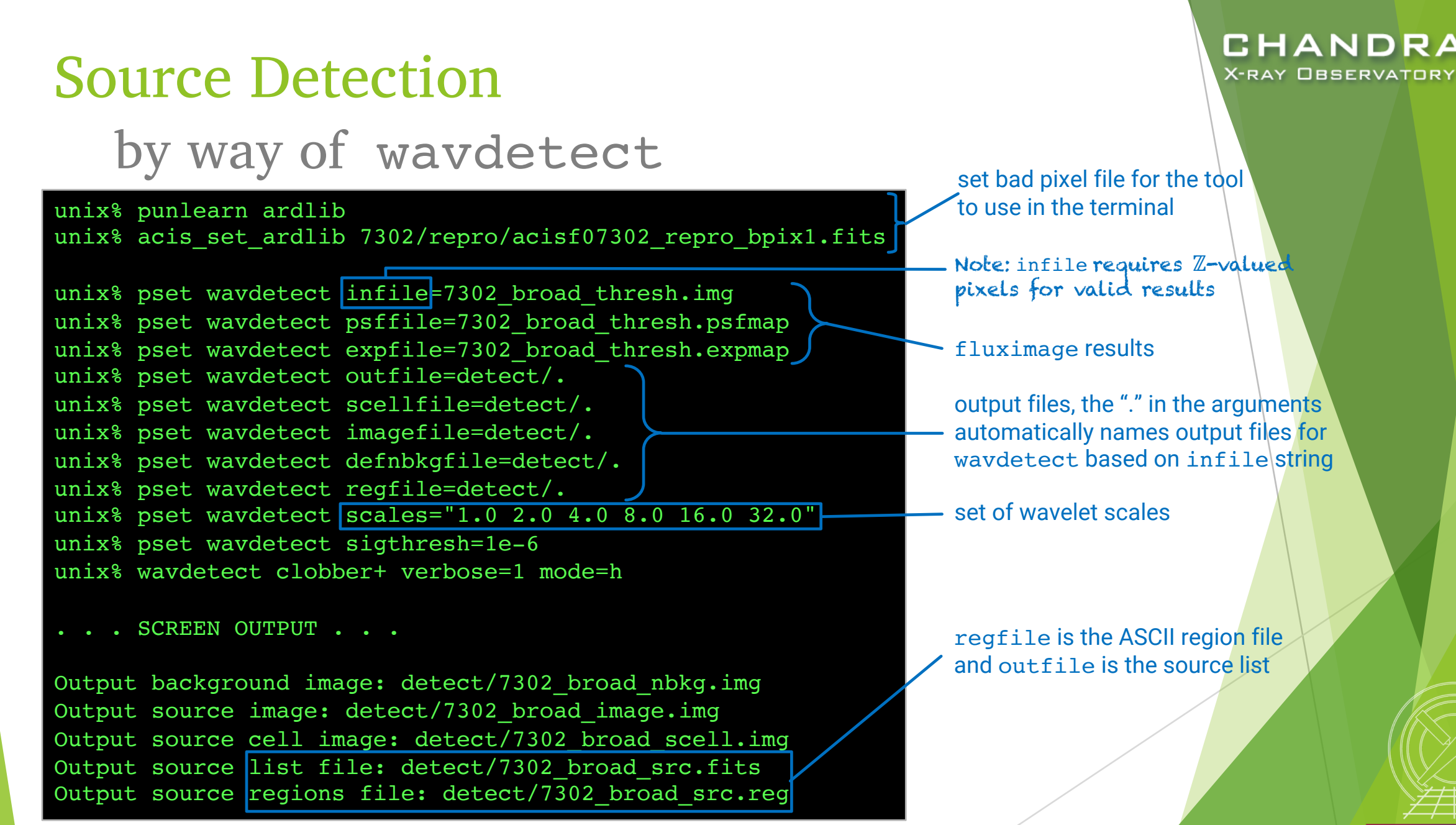

*Chandra*/CIAO in Seattle @AAS 233, January 5-6, 2019

CENTER FOR

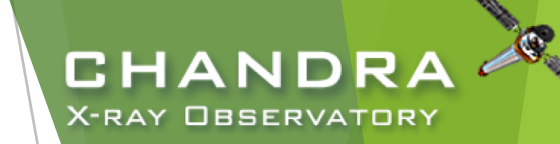

### wavdetect Results

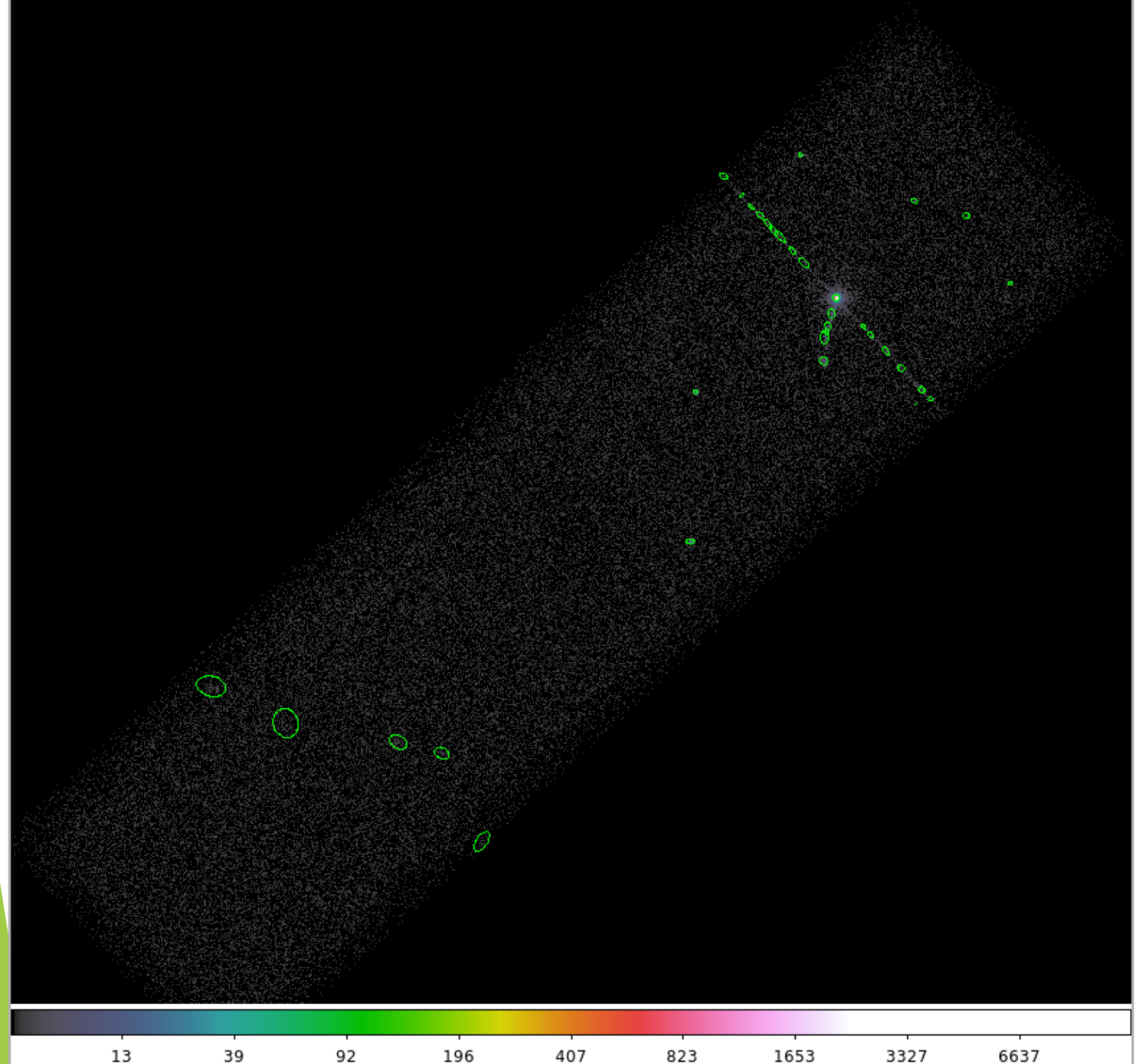

Explore the source list with  $DS9$ and dmlist.

unix% dmlist detect/7302\_broad\_src.fits blocks Dataset: detect/7302\_broad\_src.fits Block Name Type Dimensions Block 1: PRIMARY Null Block 2: SRCLIST Table 26 cols x 33 rows unix% dmlist 7302\_src.fits cols Columns for Table Block SRCLIST

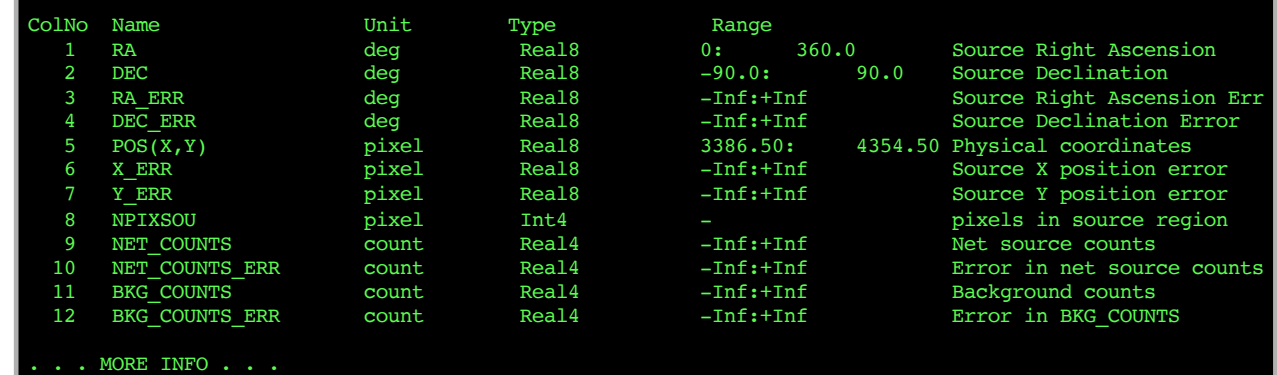

CENTER FOR ASTROPHYSICS

*Chandra*/CIAO in Seattle @AAS 233, January 5-6, 2019

35

ARD & SMITHSONIAN

# Source Detection (cont.) by way of wavdetect

- Wavelets are correlated with data image at each scale size.
	- scales are the radii of the Ricker (aka "Mexican Hat") wavelet function
	- scales in units of image pixels
	- minimum and maximum scales chosen w.r.t. instrumental PSF sizes
		- $\triangleright$  smaller scales tend to detect small features and larger scales, large features
		- $\blacktriangleright$  very large scales may be needed to characterize extended sources
	- scales typically separated by factor of 2 or  $\sqrt{2}$
- sigthresh parameter is the threshold that a pixel belongs to a source.
	- $\triangleright$  sigthresh  $\approx \frac{1}{\text{number of } \mathcal{V}}$ number of image pixels

*Chandra*/CIAO in Seattle @AAS 233, January 5-6, 2019

- ellsigma parameter affects region size in regfile for visualization purposes.
	- scales the major- and minor-axes of the ellipses for each detection

CHAND

X-RAY OBSERVATORY

does not affect source detection or source properties

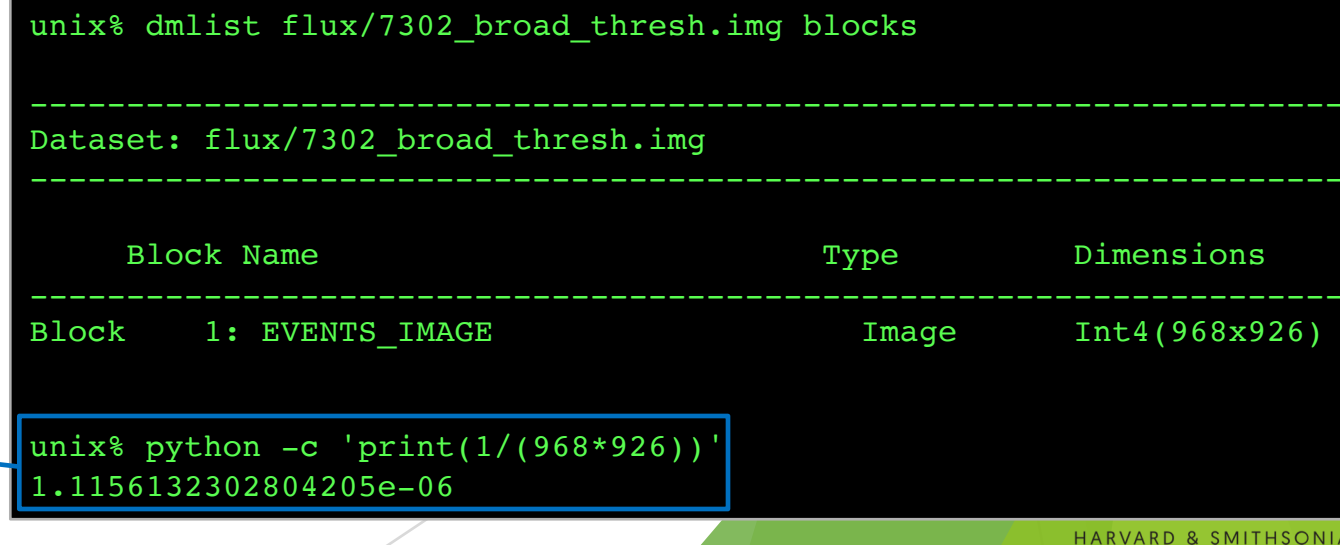

36

# Finding background flares

- The deflare script is a command-line interface to the lightcurves Python module to apply the  $lc$  clean and  $lc$  sigma clip algorithms.
	- requires an input lightcurve of the background
	- u returns a GTI file that can be used to filter FITS tables
	- done on a per CCD basis
- Extract lightcurve for each CCD, excluding the field sources.

unix% dmcopy acisf07302 repro evt2.fits"[energy=500:7000,ccd id=7]" 7302 0.5-7.0keV.evt

unix% dmextract "7302 0.5-7.0keV.evt[exclude sky=region(detect/7302 broad src.fits)][bin time=::259.28]" \ ? 7302\_bkg.lc opt=ltc1

### run deflare

```
unix% deflare infile=7302 bkg.lc outfile=7302.gti\
? method=sigma plot=yes
. . . SCREEN OUTPUT . . .
Creating GTI file
Created: 7302.gti
Light curve cleaned using the 1c sigma clip routine.
```
#### *Chandra*/CIAO in Seattle @AAS 233, January 5-6, 2019

### Optional: Applying GTI to events file

unix% dmcopy "acisf07302 repro evt2.fits[@7302.gti]" \ ? 7302 clean evt.fits

unix% dmkeypar acisf07302 repro evt2.fits EXPOSURE echo+ 68937.080789336 unix% dmkeypar 7302 clean evt.fits EXPOSURE echo+ 68443.824820477

#### CENTER FOR ASTROPHYSICS HARVARD & SMITHSONIAN

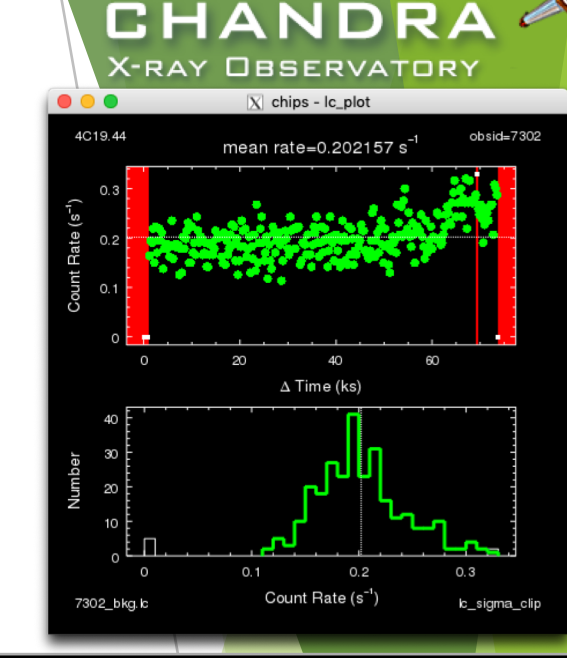

# Should deflaring always be applied?

Generally: IF we have variable background, AND if it would be significant for the source region, THEN we exclude the affected times.

- Need to weigh the pros and cons.
	- reduced exposure time  $\Rightarrow$  less source counts
	- longer exposure time  $\Rightarrow$  higher uncertainty from background
- Point source
	- how much of the observed background will coincide with the point source?
	- how much brighter is the apparent surface brightness of the source over the background?
- Extended source
	- accounting for background more important than in point source analysis
	- complex spatial structure in source may dominate over background effects
	- does effects in embedded structure spillover to ambient background?
	- how much source free background available in observation?

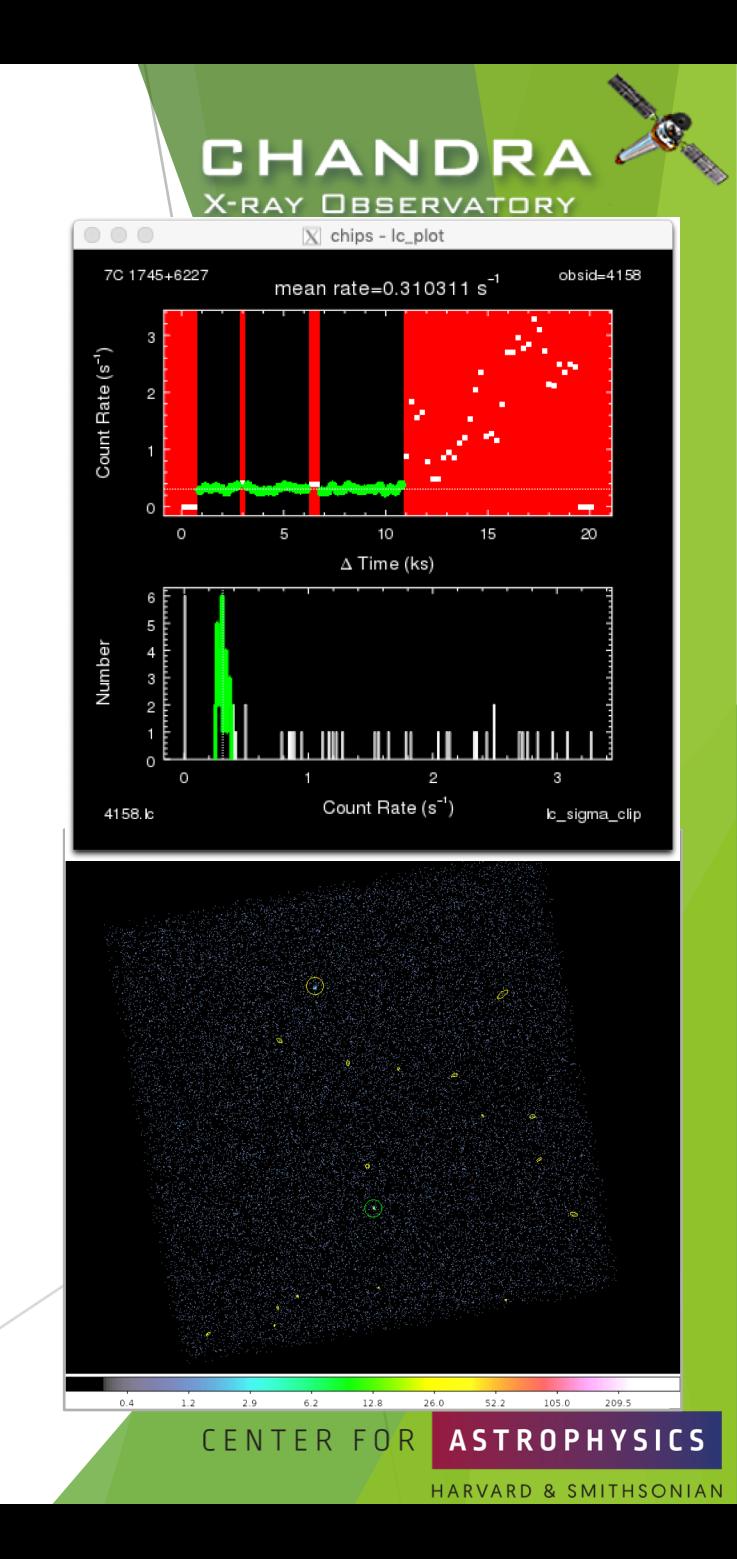

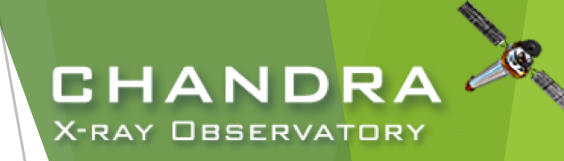

### Extracting Spectrum from an Imaging Spectroscopy Observation

- specextract extracts spectrum and calculates corresponding responses
	- background products optional
- extract background or not
	- $\triangleright$  point source: how much brighter is the source than the local background?
	- extended source and crowded fields: can be critical, but also non-trivial to extract
	- if planning on fitting background spectrum, create background responses

#### unix% specextract

infile="acisf07302 repro evt2.fits[sky=region(src.reg)]" \ outroot=spec/7302\_core \ bkgfile="acisf07302 repro evt2.fits[sky=region(bkg.reg)]" bkgresp=yes weight=no correctpsf=yes grouptype=NONE \ mode=h clobber=yes

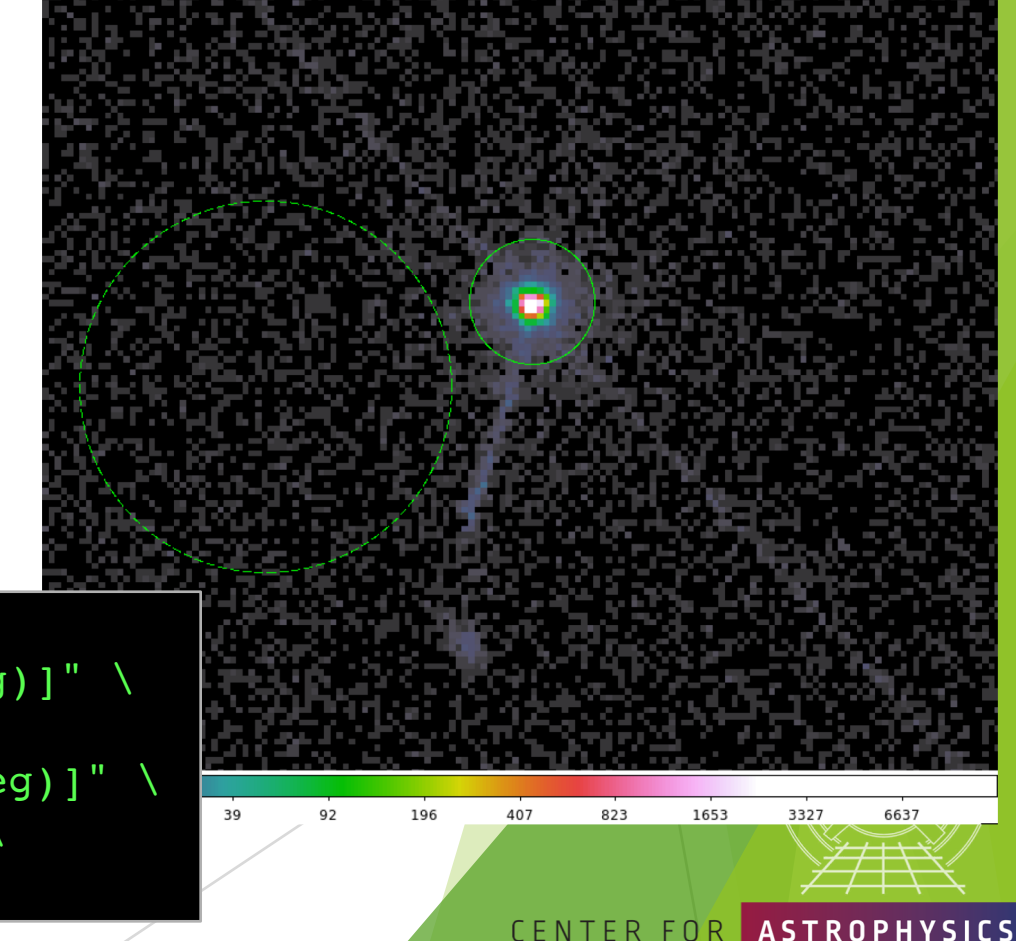

39

RD & SMITHSONIAN

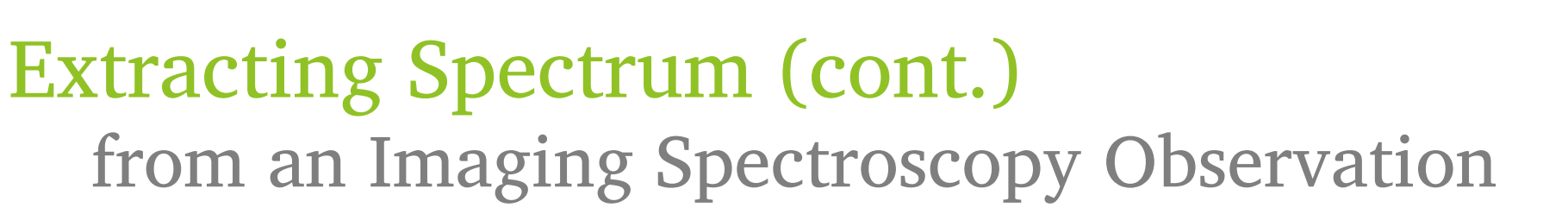

- unweighted vs weighted responses
	- $\triangleright$  on-axis point sources, unweighted responses
		- $\triangleright$  correct ARF for events that fall outside the the aperture
	- extended and far off-axis point sources, weighted responses
		- $\triangleright$  weighted ARFs are needed if interested in the spatial variation of the effective area
		- weighted RMFs are computationally expensive, scaling with the number of pixels in the extraction region, but the probability variation with spatial position is small
	- $\triangleright$  point sources near chip gaps should use weighted responses, since it accounts for affects of source dithering off detector

### unix% specextract

infile="acisf07302 repro evt2.fits[sky=region(src.reg)]" \ outroot=spec/7302\_core \ bkgfile="acisf07302 repro evt2.fits[sky=region(bkg.reg)]" bkgresp=yes weight=no correctpsf=yes grouptype=NONE \ mode=h clobber=yes

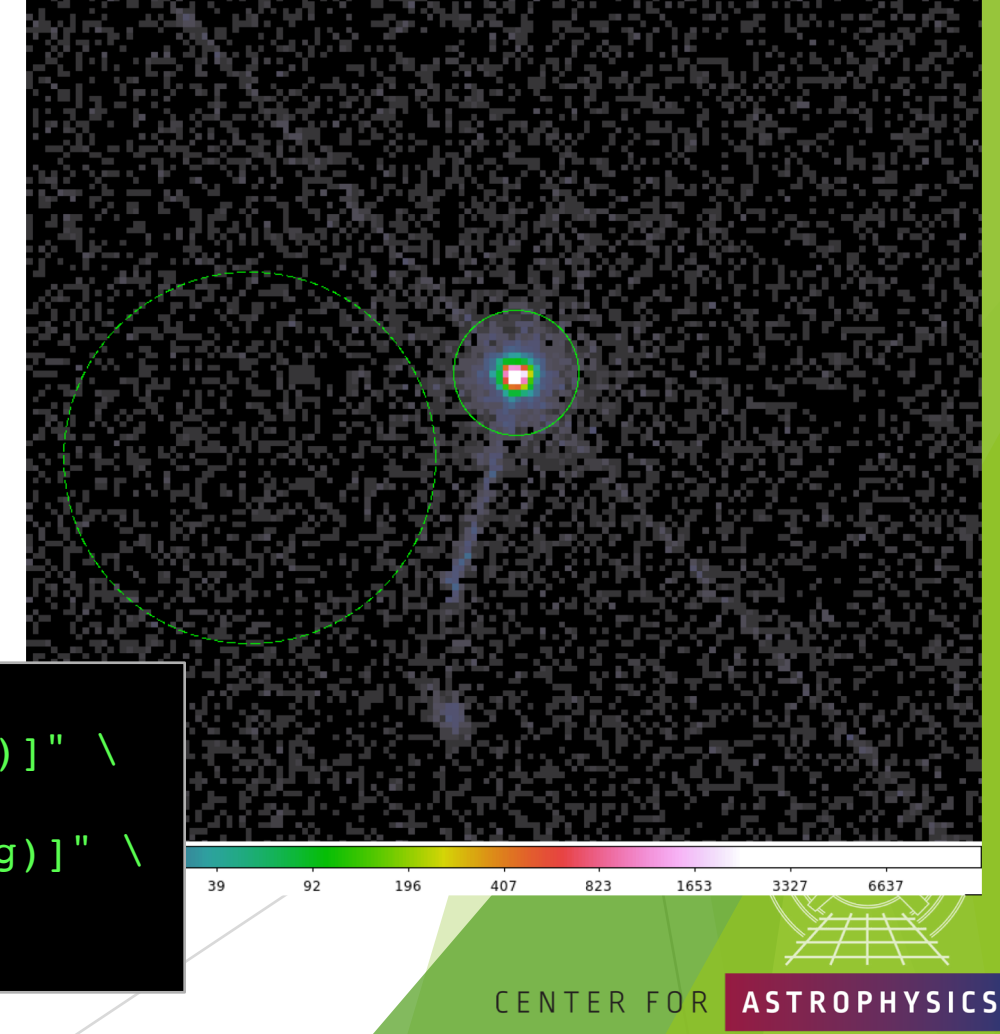

CHANDRA **X-RAY OBSERVATORY** 

### X-ray Spectral Fitting Packages

- *Sherpa* is the spectral fitting package native to CIAO.
	- **XSpec** is the gold standard in X-ray astronomy for 1D fitting
	- **Sherpa** designed to fit *n*-dimensional data sets and can be used beyond X-ray spectra and 2D image fitting; built on Python

CHAND

X-RAY OBSERVATORY

ARD & SMITHSONIAN

- u **ISIS** (*Interactive Spectral Interpretation System*) is optimized for gratings analysis
- **SPEX** has many unique (but closed source) non-equilibrium, collisional ionization and plasma models
- All packages designed to solve:

$$
C(h) = t \int_0^\infty R(E, h) A(E) S(E) dE + B(h)
$$

and in practice, discretized as:

$$
C(h) = t \sum_{i} R_{i,h} A_i S(E_i) \Delta E_i + B(h)
$$

where  $C(h)$  is the observed counts in a spectrum at detector channel  $h$ ;  $t$  is the exposure time,  $R(E, h)$  is the probability of observing a photon of energy E at channel h represented by the dimensionless RMF,  $A(E)$  is the effective area and QE encapsulated in the ARF,  $S(E)$  is the source model, and  $B(h)$  is the observed background counts at channel h.

- u Models are fit by the iterative technique of *forward folding*.
	- directly inverting the integral in  $C(h)$  is not mathematically possible due to the non-diagonality of RMFs, so there is no *unique* inversion **CENTER FOR**

*Chandra*/CIAO in Seattle @AAS 233, January 5-6, 2019

41

# Sherpa: Load and Filter Data

### sherpa> load\_data("7302\_core.pi")

ARF, RMF, background, and background responses automatically loaded if defined in header keywords and can be found.

```
sherpa> plot data()
```

```
sherpa> show filter()
Data Set Filter: 1
0.0110-14.9431 Energy (keV)
```
sherpa> notice(0.5,7.0) sherpa> show\_filter() Data Set Filter: 1 0.5037-7.0007 Energy (keV)

sherpa> plot\_data()

The filter ranges are ultimately determined by the bin edges of the grid that were used to create the response files.

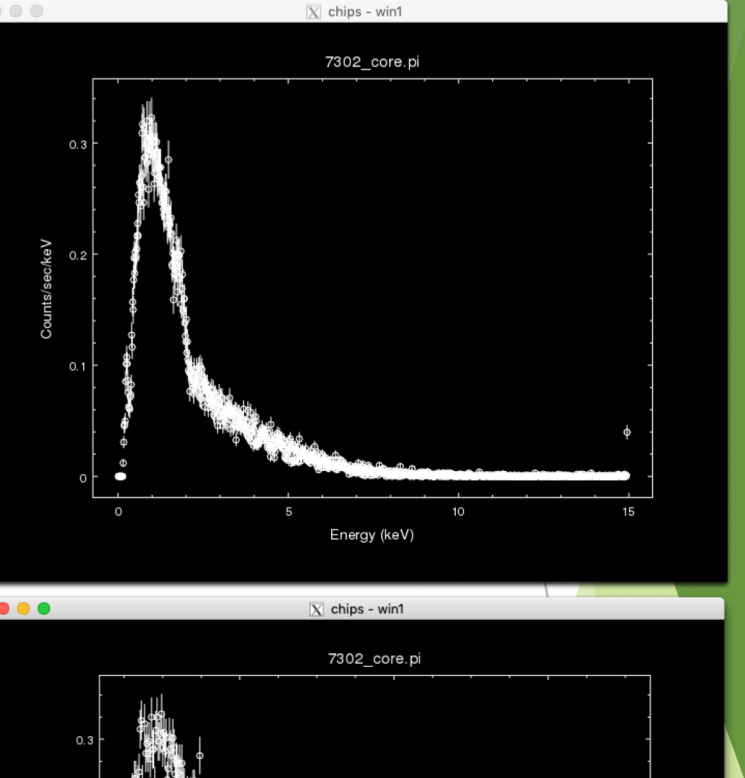

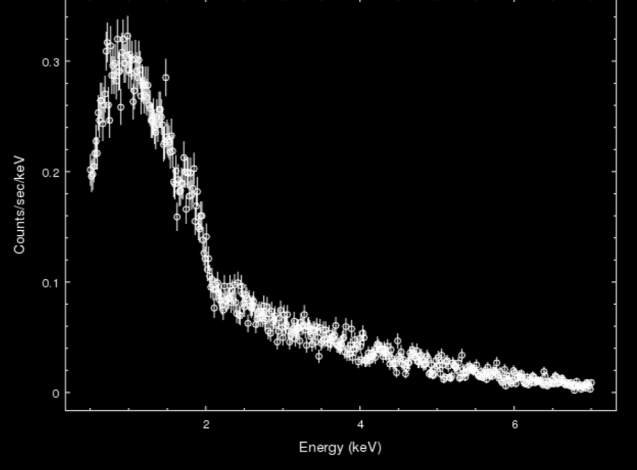

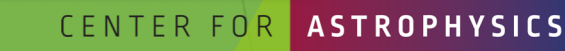

CHANDRA X-RAY OBSERVATORY

D & SMITHSONIAN

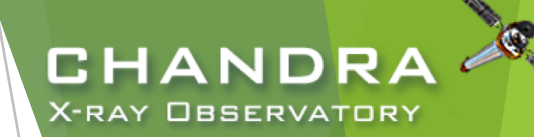

### Sherpa: "source" vs. "model"

sherpa> set model(xsphabs.abs1\*powlaw1d.p1)

"source" is the  $S(E)$  in the equation solved by software; it is the physical model describing the source.

"model" refers to the source convolved with the responses and scaled by various terms, including exposure time.

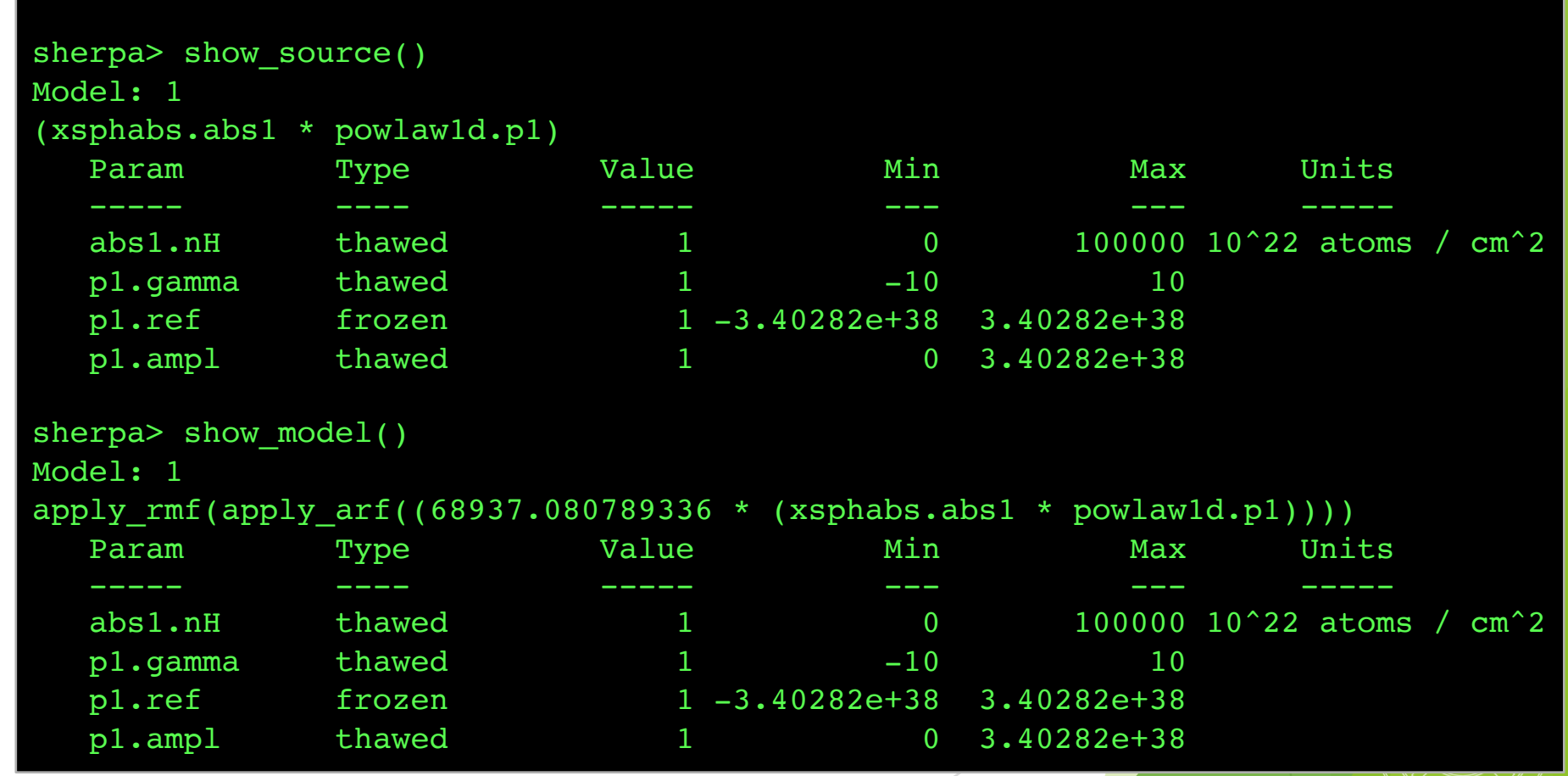

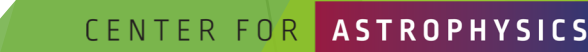

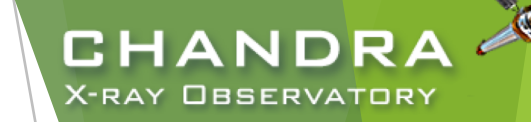

### Model Component Parameters

- model components are represented with the model objects **abs1** and **p1**.
- freeze and thaw entire model component or specific component parameters.
- provide reasonable initial parameter values or use guess.

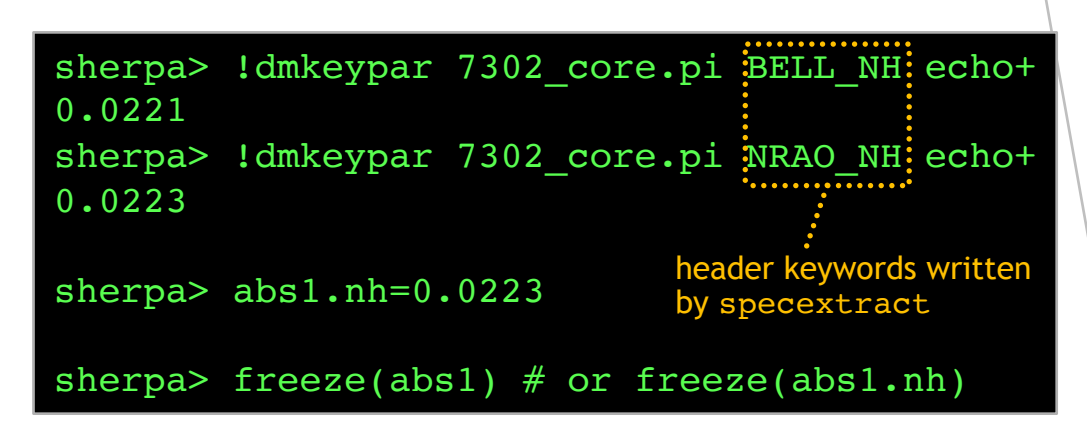

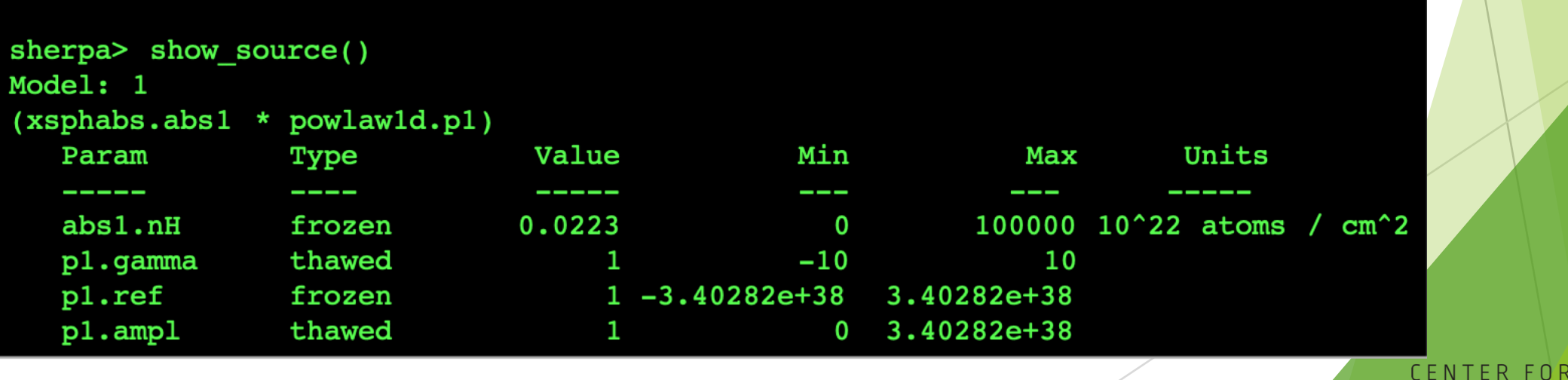

*Chandra*/CIAO in Seattle @AAS 233, January 5-6, 2019

# Statistics and Optimization Methods

cxc.harvard.edu/sherpa/methods/ and cxc.harvard.edu/sherpa/statistics/

- $\blacktriangleright \chi^2$  and [Poissonian] maximum likelihood statistics
- **Optimization Methods** 
	- **Levenberg-Marquardt** quick but very sensitive to initial parameters and easily trapped in local extrema; works well for simple models, but fails to converge on complex models.
	- Nelder-Mead  $=$  Simplex  $-$  robust exploration of parameter-space, converges with complex models.
	- Monte Carlo  $-$  global search of parameter-space and converges on complex models, very slow.
	- $\blacktriangleright$  gridsearch used for template models

```
Chandra/CIAO in Seattle @AAS 233, January 5-6, 2019
  sherpa> list stats()
   ['cash', 'chi2', 'chi2constvar', 'chi2datavar', 'chi2gehrels',
    'chi2modvar', 'chi2xspecvar', 'cstat', 'leastsq', 'userstat', 'wstat']
  sherpa> list methods()
   ['gridsearch', 'levmar', 'moncar', 'neldermead', 'simplex']
  sherpa> set stat("wstat")
  sherpa> set method("neldermead")
```
VARD & SMITHSONIAN

CHANDR

X-RAY OBSERVATORY

# Statistics Choice for Forward Folding the Conventional Approaches

For the observed net counts in bin h,  $C(h)$ , then  $C(h) = N(h) - B(h)$ where  $N(h)$  is the observed total counts and  $B(h)$  is the observed<br>background counts in bin h. The convolved source model,  $M(h)$ , is<br>then iteratively compared with  $\mathcal{C}(h)$  until the difference is minimized (or alternatively maximizing the probability/likelihood).

- use  $\chi^2$  statistics
	- bin the observed spectrum so there are  $\sim$ 10–20 counts per bin (group counts) so that Gaussian statistics apply (i.e., uncertainty in spectral bin  $h$  is the standard deviation  $\sigma(h) \longrightarrow \frac{1}{\sqrt{N(h)}}$
	- directly subtract background
- u use Poisson statistics
	- unbinned spectrum
	- ignore or model background
- hybrid of the above two
	- include observed background, but as part of the model,  $M(h)$
	- assume Poisson statistics

*Chandra*/CIAO in Seattle @AAS 233, January 5-6, 2019

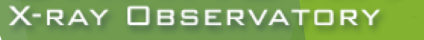

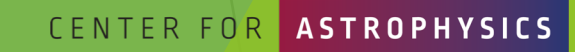

46

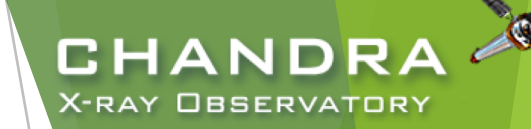

# Fitting and Residuals

- $resid = data model$
- delchi =  $\delta \chi = \sigma = \frac{data-model}{average}$ error
	- only available with  $\chi^2$  statistics

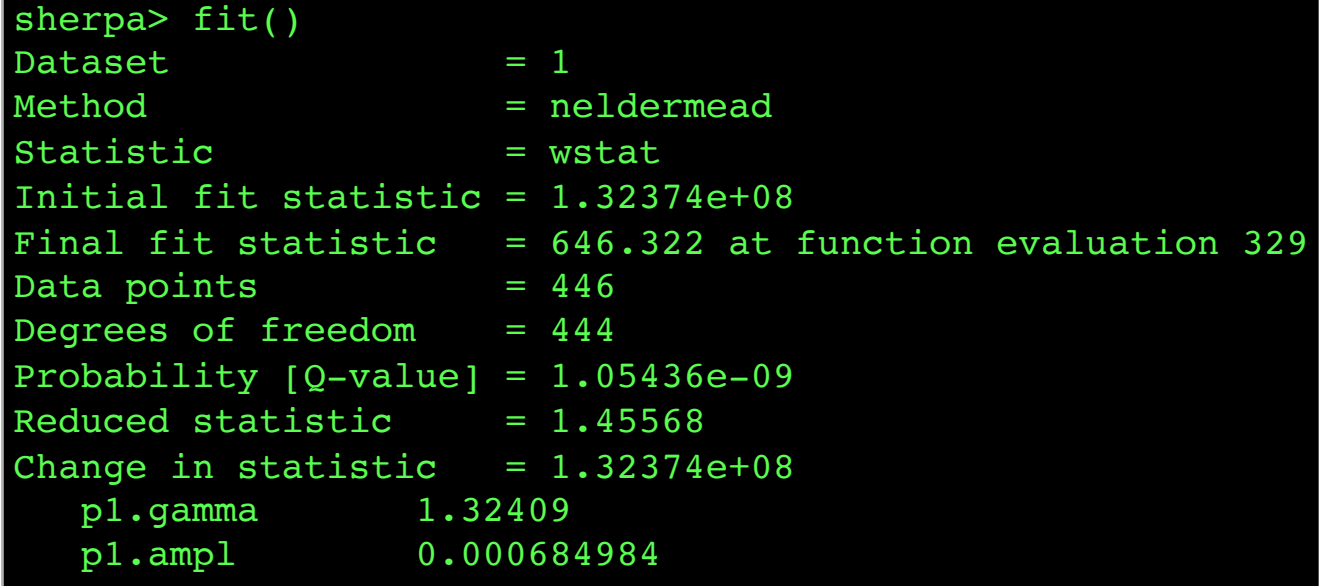

sherpa> plot\_fit\_resid()

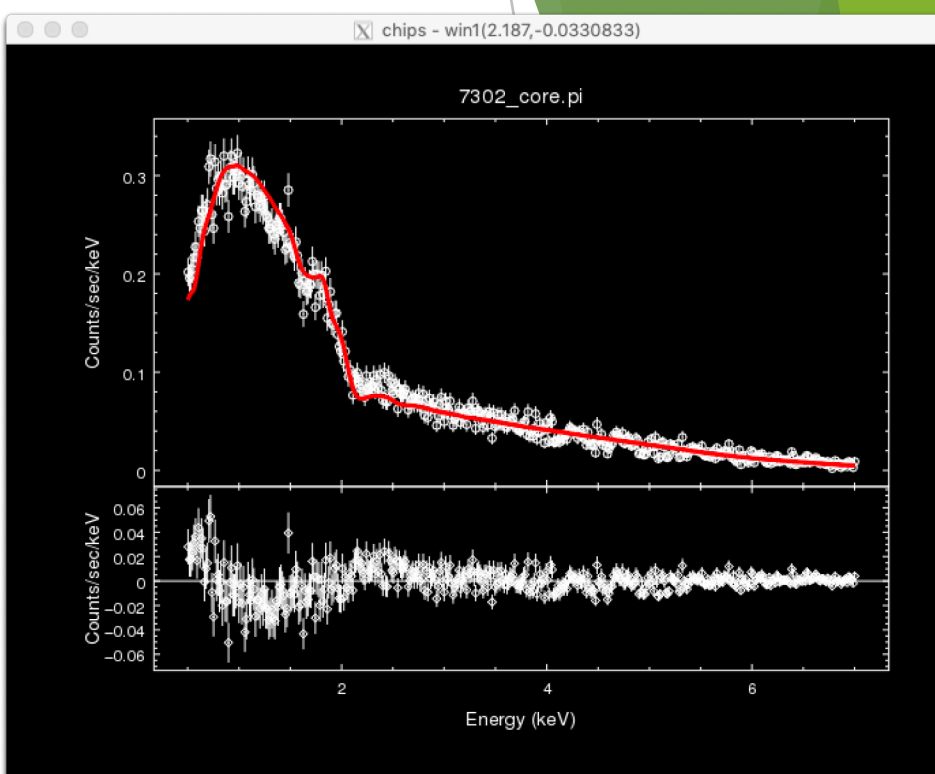

reduced statistic  $\rightarrow$  1, good fit reduced statistic < 1, unexpectedly good fit reduced statistic  $\gg$  1, insufficient data points to believe fit

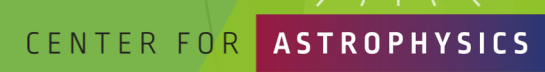

RD & SMITHSONIAN

Uncertainties on Model Free Parameters and Source Model Fluxes

- Uncertainties on free parameters
	- $\blacktriangleright$  confidence
	- $\rho$  projection
	- covar
	- reg proj and reg unc
- unconvolved model fluxes
	- calc energy flux(ID, [lo,hi])

 $\frac{ergs}{cm^2 \cdot s}$  $\longrightarrow$   $\frac{ergs}{cm^2 \cdot s \cdot keV}$  or  $\frac{ergs}{cm^2 \cdot s \cdot A}$ 

calc photon flux(ID,[lo,hi])

 $\longrightarrow \frac{photons}{cm^2 \cdot s}$  $\longrightarrow$   $\frac{photons}{cm^2 \cdot s \cdot keV}$  or  $\frac{photons}{cm^2 \cdot s \cdot \text{\AA}}$ 

*Chandra*/CIAO in Seattle @AAS 233, January 5-6, 2019

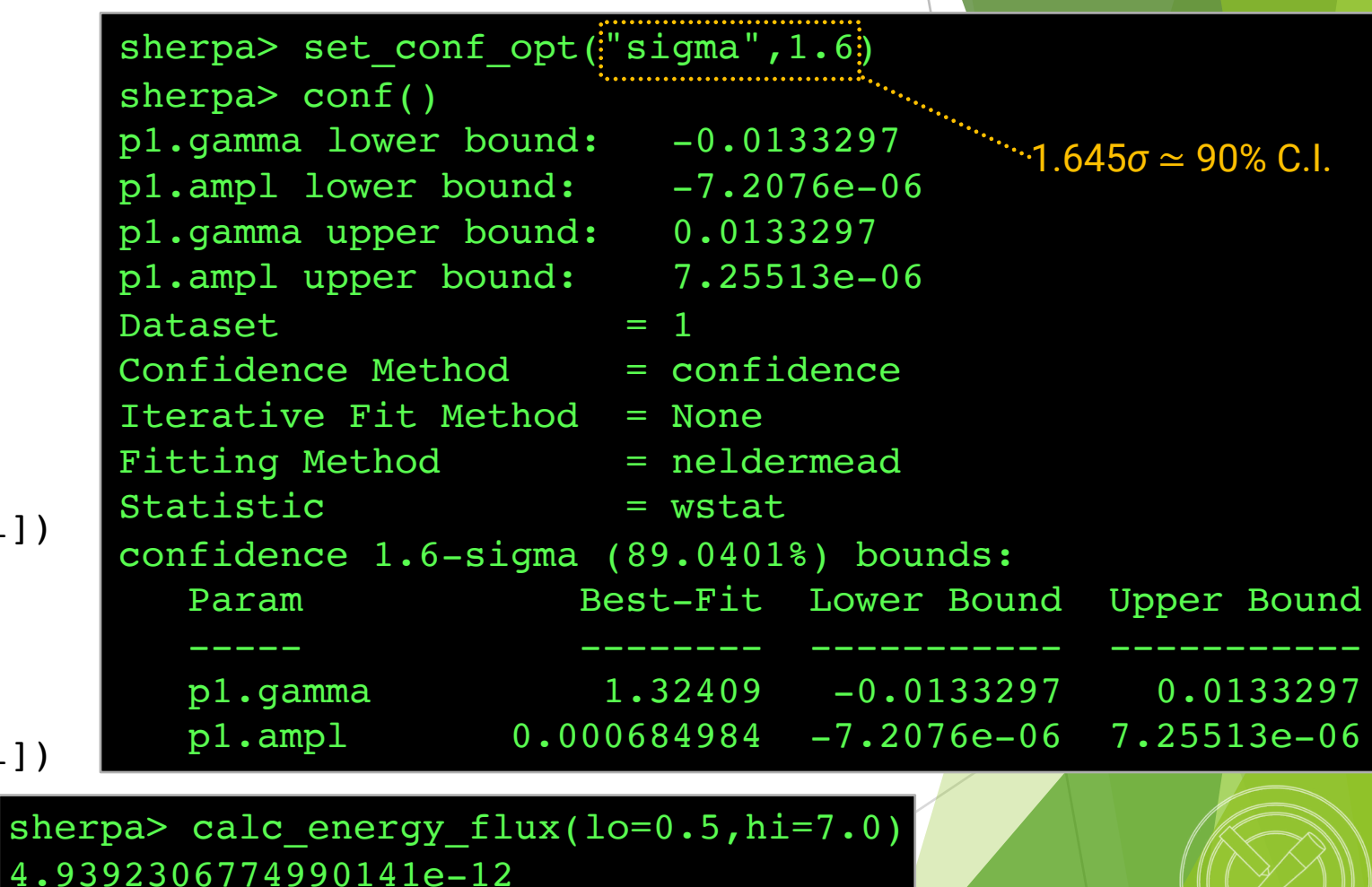

sherpa> calc photon flux(lo=0.5,hi=7.0) 0.0014449101021993681

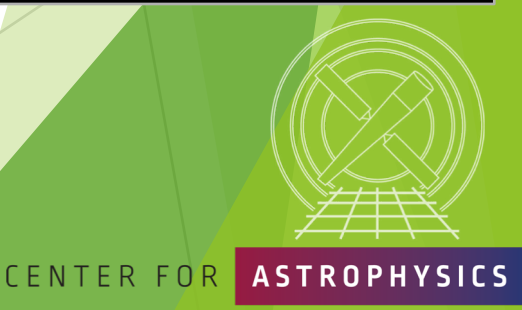

'ARD & SMITHS∩NIAN

#### CHANDRA X-RAY OBSERVATORY

# Modifying Plots

- show\_gui()
- $\blacktriangleright$  LaTeX symbols support available.
	- $\blacktriangleright$  prepend quoted string with  $r$  $(ex. r''\Gamma")$
- $\blacktriangleright$  printing to file inverts black and white seen in X-window.

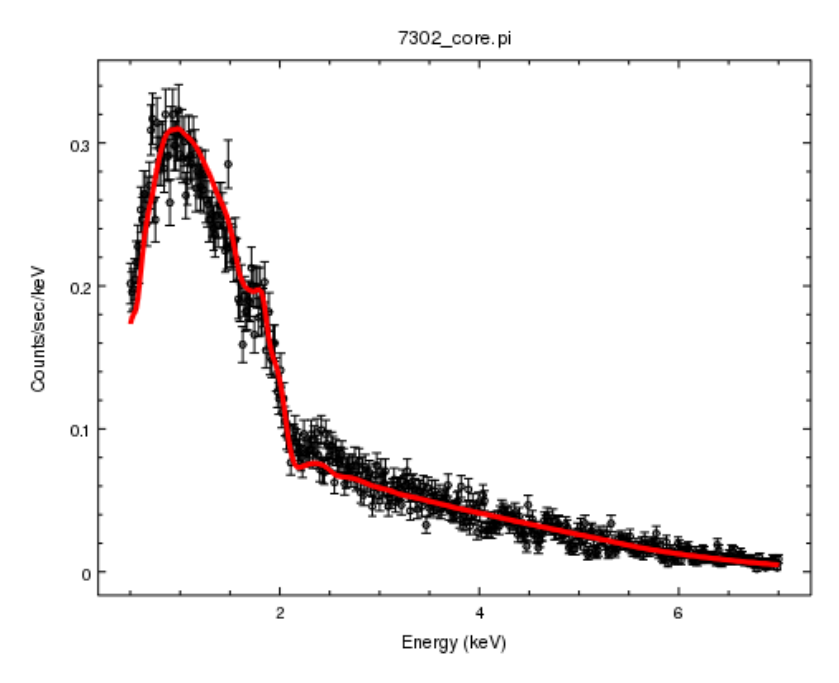

*Chandra*/CIAO in Seattle @AAS 233, January 5-6, 2019

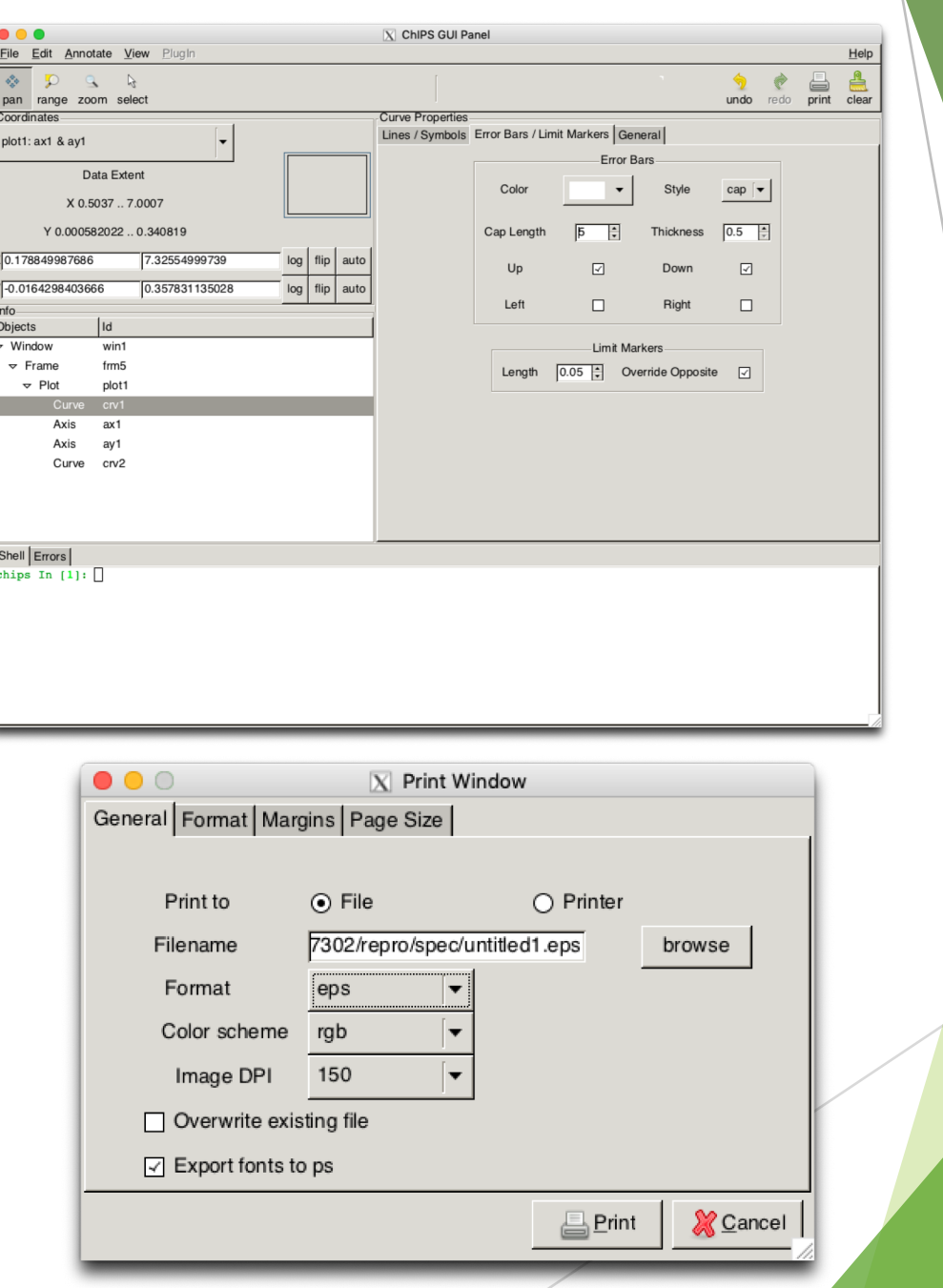

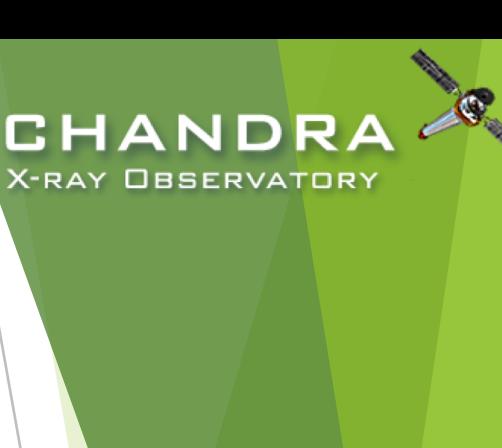

& SMITHSONIAN

**ASTROPHY** 

CENTER FOR

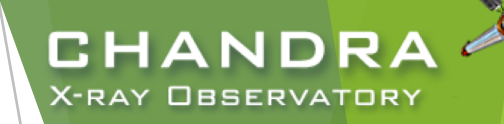

# Source Properties

### by way of srcflux

- Encodes the logic described in six different CIAO threads. Returns count rates, fluxes, and errors with all appropriate corrections.
- srcflux capabilities:

50

- automatically determines PSF-appropriate extraction region size for source and background, or userdefined
- uses one of four methods to apply aperture correction
- runs on multiple energy bands
- accepts one position or a list
- calculates count rates using aprates method
- calculates fluxes two different ways (specified spectral model and eff2evt method; however, no spectral fit is performed)
- generates spectral responses for downstream analysis

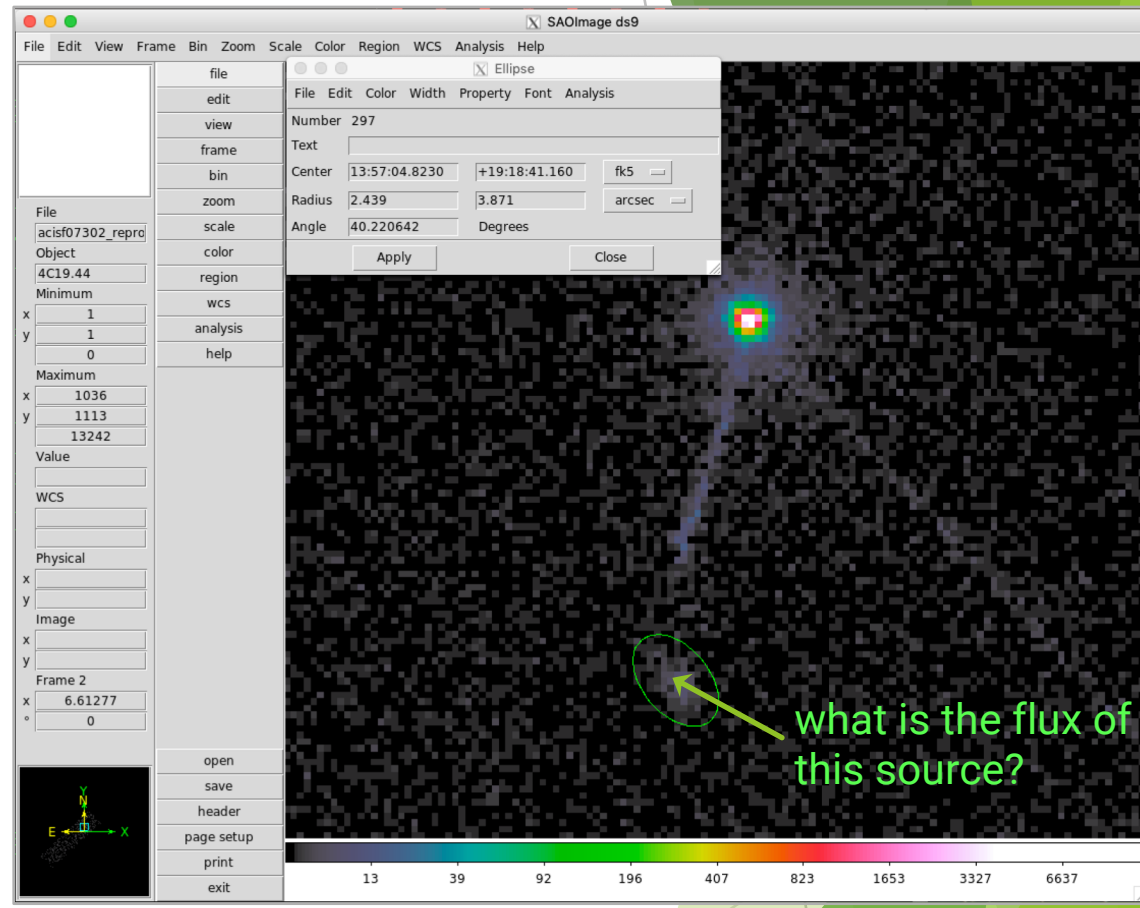

CENTER FOR

*Chandra*/CIAO in Seattle @AAS 233, January 5-6, 2019

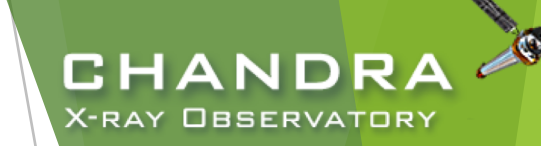

# Source Properties (cont.) by way of srcflux

unix% srcflux infile=acisf07302 repro evt2.fits pos="13:57:04.823 +19:18:41.16" outroot=srcflux/lobe mode=h . . . SCREEN OUTPUT . . . Summary of source fluxes Position 0.5 - 7.0 keV Value 90% Conf Interval #0001|13 57 4.82 +19 18 41.1 Rate 0.000657 c/s (0.000499,0.00084) Flux 6.44E-15 erg/cm2/s (4.9E-15,8.23E-15) Mod.Flux 4.24E-15 erg/cm2/s (3.22E-15,5.42E-15) Unabs Mod.Flux 4.41E-15 erg/cm2/s (3.35E-15,5.64E-15)

- srcflux has options for PSF corrections, energy bands, confidence intervals (including upper-limits), spectral models, and user supplied regions.
- lower and upper bounds of confidence interval in parentheses.

CENTER FOR

**/ARD & SMITHSONIAN** 

51

*Chandra*/CIAO in Seattle @AAS 233, January 5-6, 2019

### Radial Profiles

52

- Extract from annular regions with dmextract.
	- set opt=generic
	- in this example, the background region is the same as the one used for spectral extraction

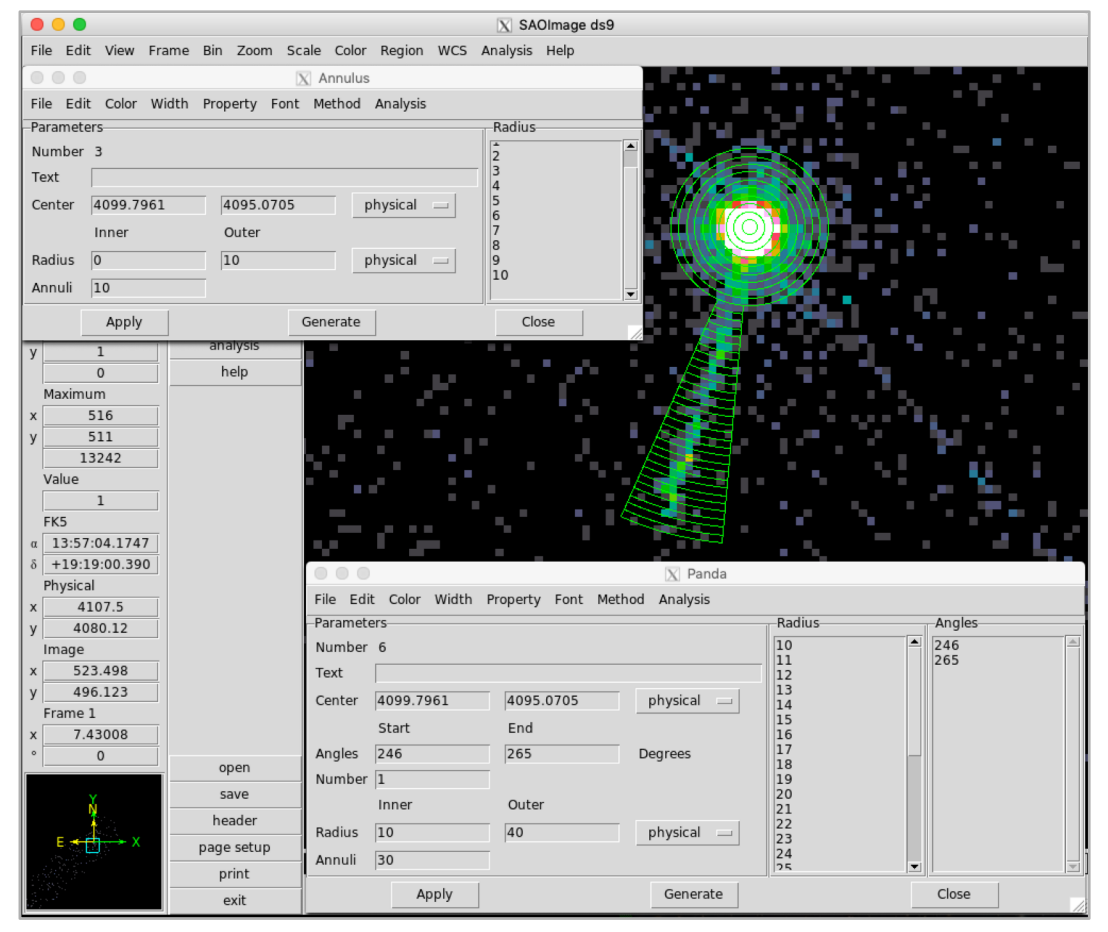

*Chandra*/CIAO in Seattle @AAS 233, January 5-6, 2019

#### unix% cat src.reg

annulus(4099.7961,4095.0705,0,1) annulus(4099.7961,4095.0705,1,2) annulus(4099.7961,4095.0705,2,3) annulus(4099.7961,4095.0705,3,4) annulus(4099.7961,4095.0705,4,5) annulus(4099.7961,4095.0705,5,6) annulus(4099.7961,4095.0705,6,7) annulus(4099.7961,4095.0705,7,8) annulus(4099.7961,4095.0705,8,9) annulus(4099.7961,4095.0705,9,10) pie(4099.7961,4095.0705,10,11,246,265) pie(4099.7961,4095.0705,11,12,246,265) pie(4099.7961,4095.0705,12,13,246,265) pie(4099.7961,4095.0705,13,14,246,265) pie(4099.7961,4095.0705,14,15,246,265) pie(4099.7961,4095.0705,15,16,246,265) pie(4099.7961,4095.0705,16,17,246,265) pie(4099.7961,4095.0705,17,18,246,265) pie(4099.7961,4095.0705,18,19,246,265) pie(4099.7961,4095.0705,19,20,246,265) pie(4099.7961,4095.0705,20,21,246,265) pie(4099.7961,4095.0705,21,22,246,265) pie(4099.7961,4095.0705,22,23,246,265) pie(4099.7961,4095.0705,23,24,246,265) pie(4099.7961,4095.0705,24,25,246,265) pie(4099.7961,4095.0705,25,26,246,265) pie(4099.7961,4095.0705,26,27,246,265) pie(4099.7961,4095.0705,27,28,246,265) pie(4099.7961,4095.0705,28,29,246,265) pie(4099.7961,4095.0705,29,30,246,265) pie(4099.7961,4095.0705,30,31,246,265) pie(4099.7961,4095.0705,31,32,246,265) pie(4099.7961,4095.0705,32,33,246,265) pie(4099.7961,4095.0705,33,34,246,265) pie(4099.7961,4095.0705,34,35,246,265) pie(4099.7961,4095.0705,35,36,246,265) pie(4099.7961,4095.0705,36,37,246,265) pie(4099.7961,4095.0705,37,38,246,265) pie(4099.7961,4095.0705,38,39,246,265) pie(4099.7961,4095.0705,39,40,246,265) unix% cat radprof\_bkg.reg

circle(4057.2756,4081.423,29.742616)

CENTER FOR

**CHANDRA** 

**X-RAY OBSERVATORY** 

**ASTROPHYSICS** VARD & SMITHSONIAN

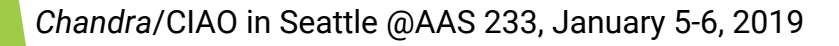

#### 53

# Radial Profiles (cont.)

unix% punlearn dmextract

```
unix% dmextract \
```
- ? infile="acisf07302 repro evt2.fits[bin sky=@radprof.reg]" \
- ? outfile=7302\_corejet.rprof \
- ? bkg="acisf07302 repro evt2.fits[bin sky=@radprof bkg.reg]" \

```
? opt=generic \
```
- ? mode=h clobber=yes
- source and background region files read in as stacks
- prior to CIAO 4.11, would need to calculate RMID column with dmtcalc which defines the midpoint of the annular regions:

### unix% punlearn dmtcalc unix% pset dmtcalc infile=1838\_rprofile.fits unix% pset dmtcalc outfile=1838\_rprofile\_rmid.fits unix% pset dmtcalc expression="rmid=0.5\*(R[0]+R[1])" unix% dmtcalc

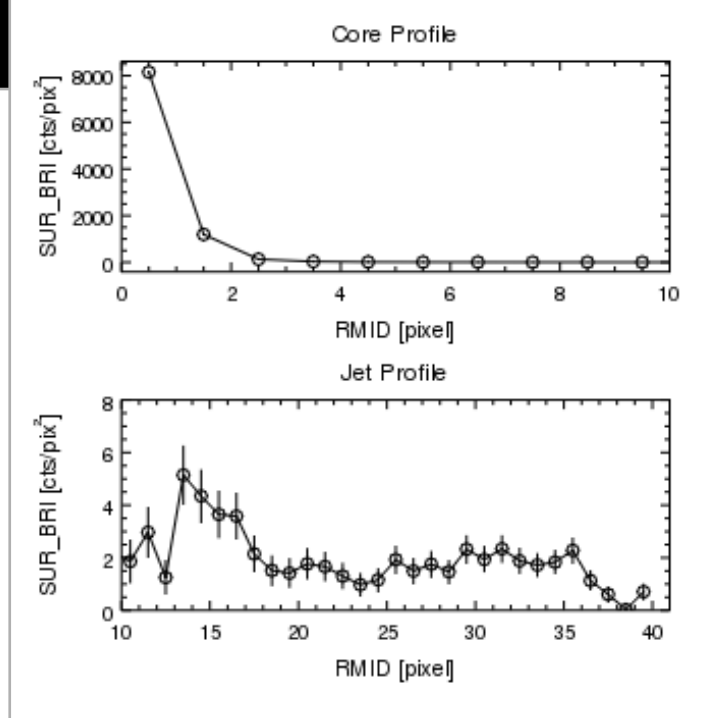

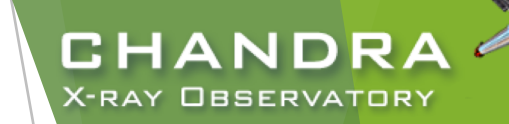

ARD & SMITHSONIAN

**ASTROPHYSICS** 

CENTER FOR

# Reprojecting and Co-adding Imaging Data

- Combining observations for spatial analysis facilitated by the merge\_obs script (wrapper around reproject\_obs and flux\_obs) using events files.
- Do not use combined events file for spectral extraction.
	- responses vary with time, no calibration products available covering large time spans
	- if observations occur over short period, using the response from a single observation maybe reasonable.
- dimmerge used to combine FITS tables.
- dmimgcalc used to perform array arithmetic.

unix% cat evt2.lis 6903/repro/acisf06903\_repro\_evt2.fits 6904/repro/acisf06904\_repro\_evt2.fits 7302/repro/acisf07302\_repro\_evt2.fits 7303/repro/acisf07303\_repro\_evt2.fits

unix% merge obs infiles=@evt2.lis outroot=merged/4C+19.44 bands=broad binsize=1

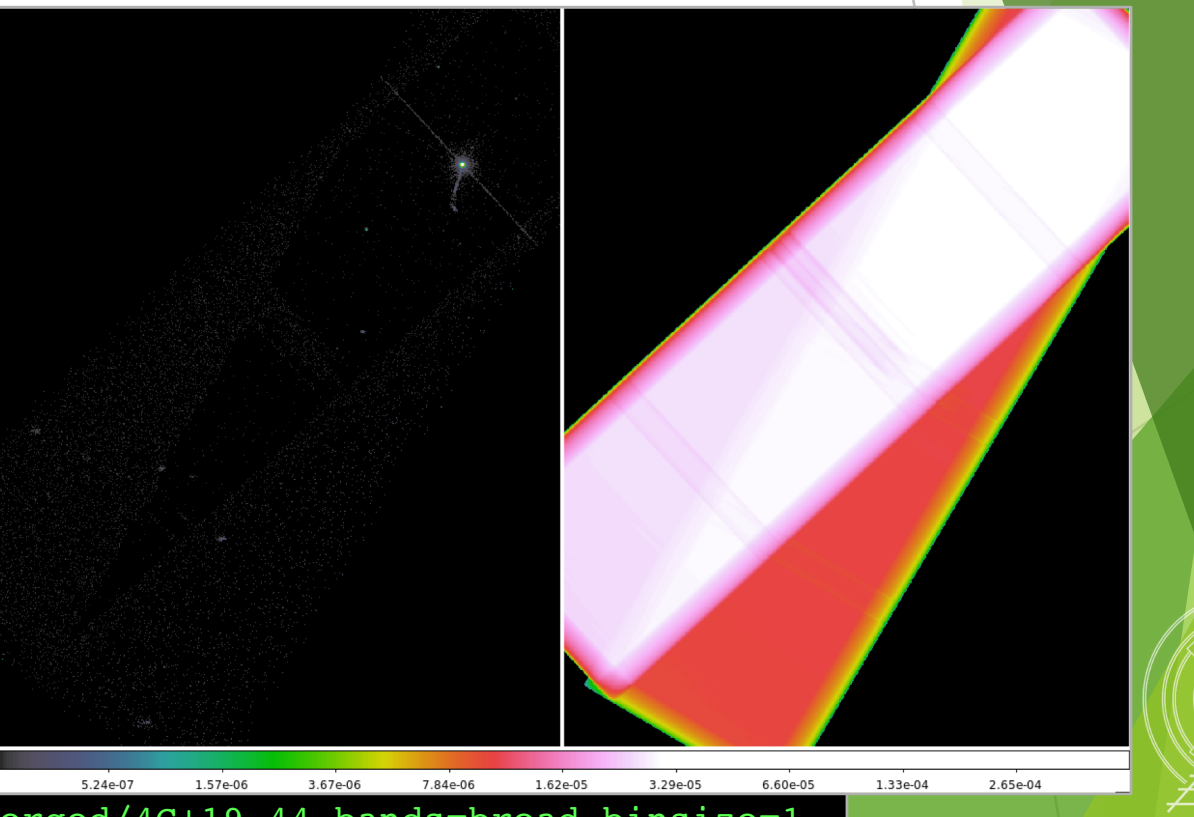

#### *Chandra*/CIAO in Seattle @AAS 233, January 5-6, 2019

54

RD & SMITHSONIAN

CENTER FOR

CHANDR **X-RAY OBSERVATORY** 

# Reprojecting and Co-adding Imaging Data

- reprojecting events can be critical to get correct field location
	- match set of observations to a common tangent point
	- often neglected if observations have similar pointings
- reproject image and reproject image grid match image pixels between images.

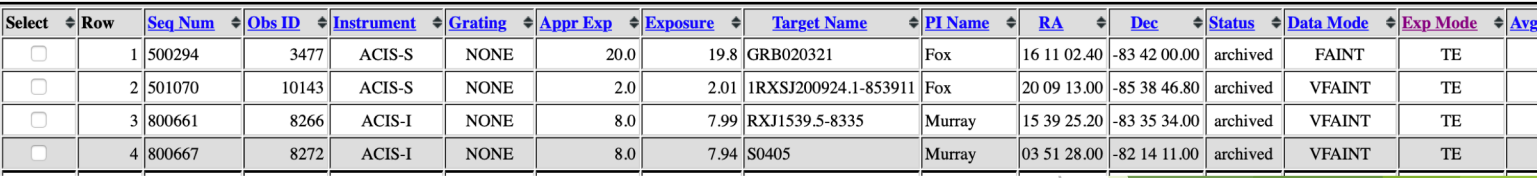

unix% cat evt2.lis 10143/primary/acisf10143N002\_evt2.fits.gz 3477/primary/acisf03477N002\_evt2.fits.gz 8266/primary/acisf08266N002\_evt2.fits.gz 8272/primary/acisf08272N003 evt2.fits.gz

unix% dmmerge infile=@evt.lis outfile=lowlat bad.fits

unix% merge obs infiles=@evt2.lis outroot=lowlat good bands=broad binsize=64

*Chandra*/CIAO in Seattle @AAS 233, January 5-6, 2019

reproject aspect (wrapper around wcs match and wcs\_update) used to match source lists and update WCS of **images**, tables, and asols

CENTER FOR

CHANDRA **X-RAY OBSERVATORY** 

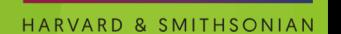

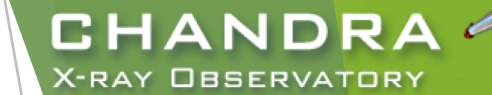

# Image Smoothing and PSF Deconvolution

### PSF deconvolution

- Obtain background-subtracted spectrum in ASCII format of the core
- Use ChaRT/SAOTrace or MARX to simulate PSF
- $\triangleright$  Use MARX/simulate psf to project simulated rays on to detector-plane
- Use arestore to deconvolve PSF from observation
- Image smoothing
	- aconvolve smooths image with user-defined kernel
	- csmooth adaptive image smoothing technique

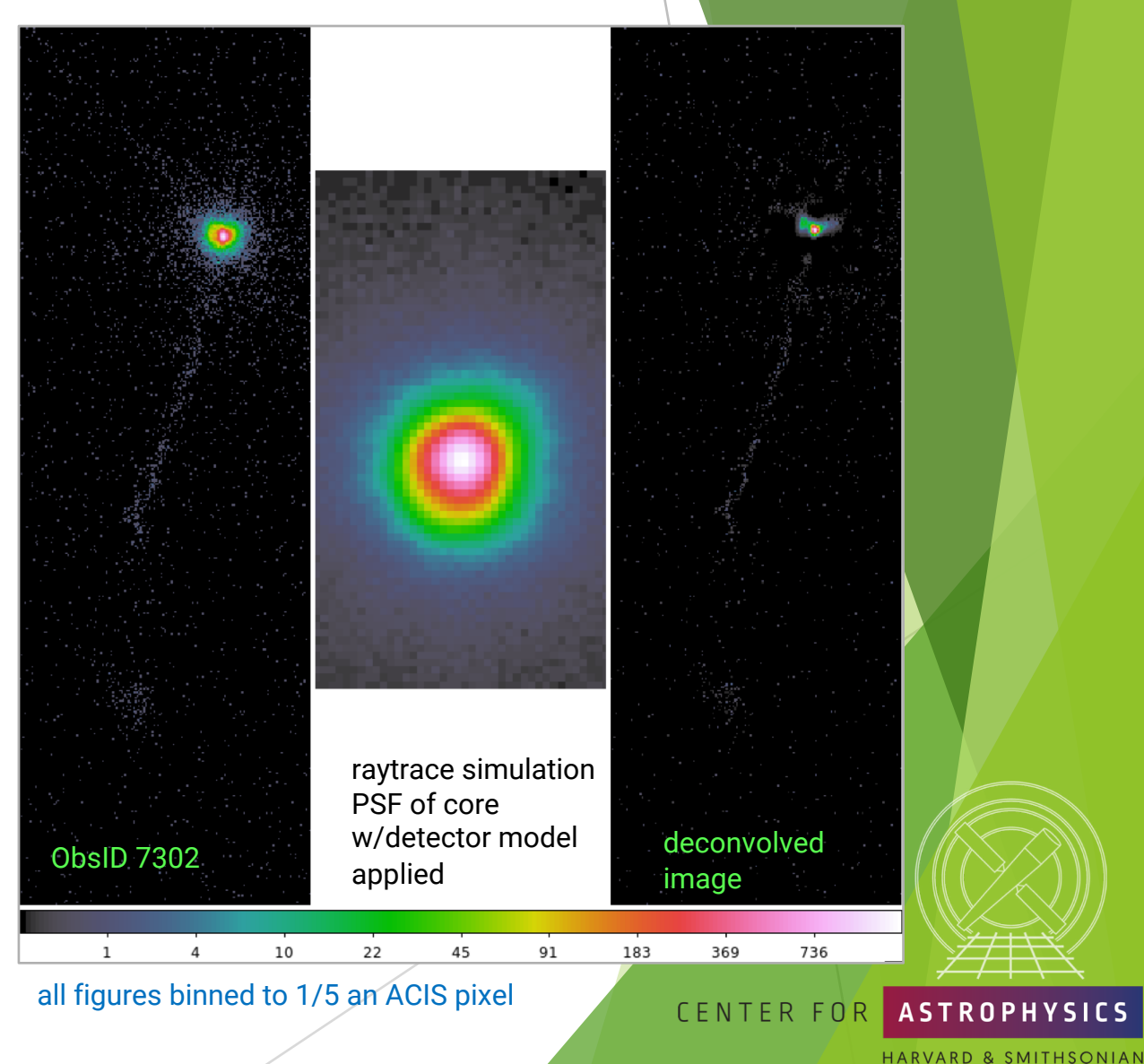

*Chandra*/CIAO in Seattle @AAS 233, January 5-6, 2019

56

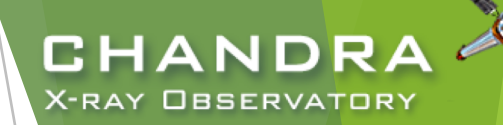

# Timing Analysis

light curves

- dmextract with opt=ltc1 or opt=ltc2 properly accounts for GTI
- remember that dither periods are typically 707.1 s and 1000 s for ACIS, 768.6 s and 1087 s for HRC, so beware of variability on those time scales.

barycentric correction

axbary corrects all time to a common location, the barycenter

variability

- u glvary is a Bayesian technique based on Gregory-Loredo algorithm that returns an estimate of the most probable light curve from the source, as opposed to what is observed by the telescope and instruments
- apowerspectrum finds  $|{\cal FFT}|^2$  of a light curve to find the periodicity (or aperiodicity) of variable source by looking for peaks in the power spectrum.

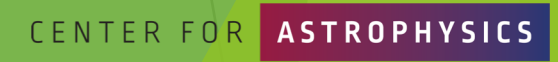

57